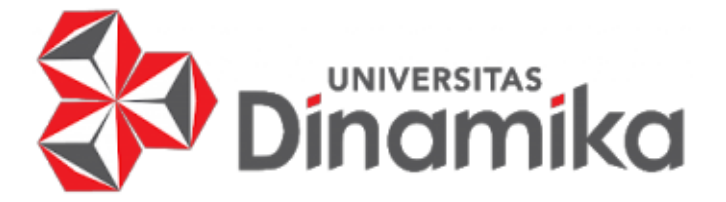

# **PENCATATAN TRANSAKSI KEUANGAN PADA GALERI**

# **EKSPEDISI**

## **LAPORAN KERJA PRAKTIK**

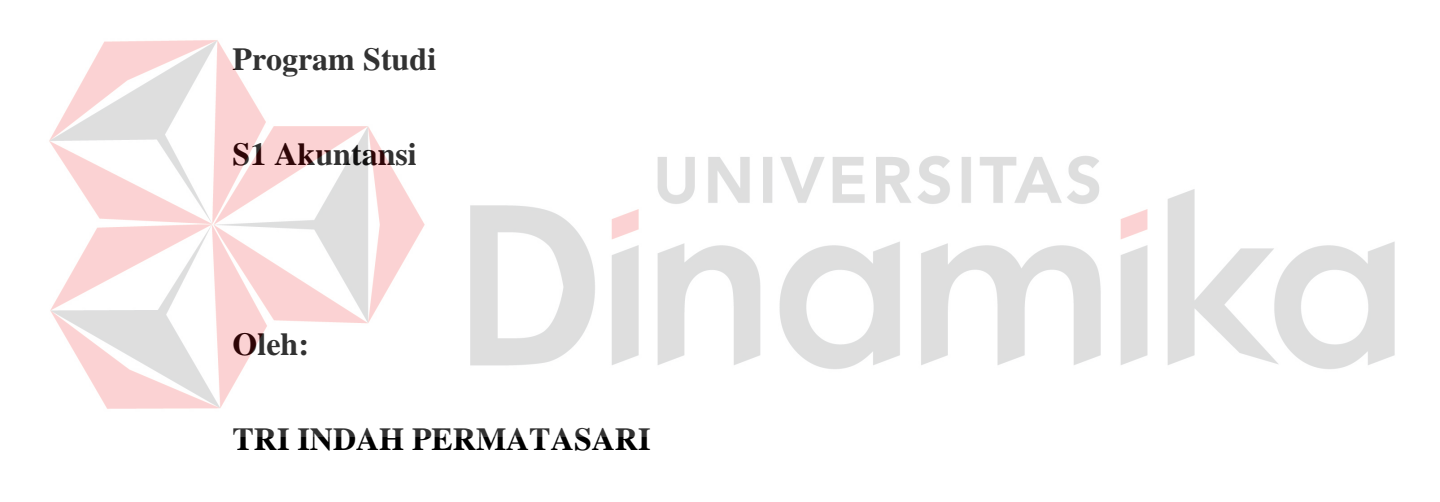

**20430200001**

**FAKULTAS EKONOMI DAN BISNIS**

**UNIVERSITAS DINAMIKA**

**2024**

# **PENCATATAN TRANSAKSI KEUANGAN PADA GALERI EKSPEDISI**

Diajukan sebagai salah satu syarat untuk menyelesaikan

Program Sarjana

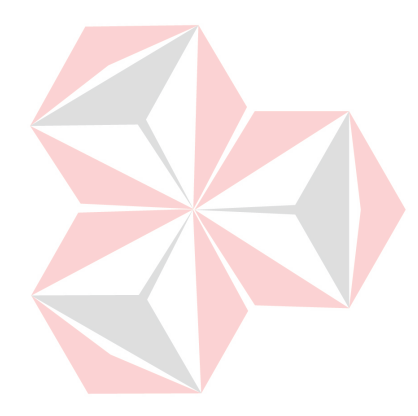

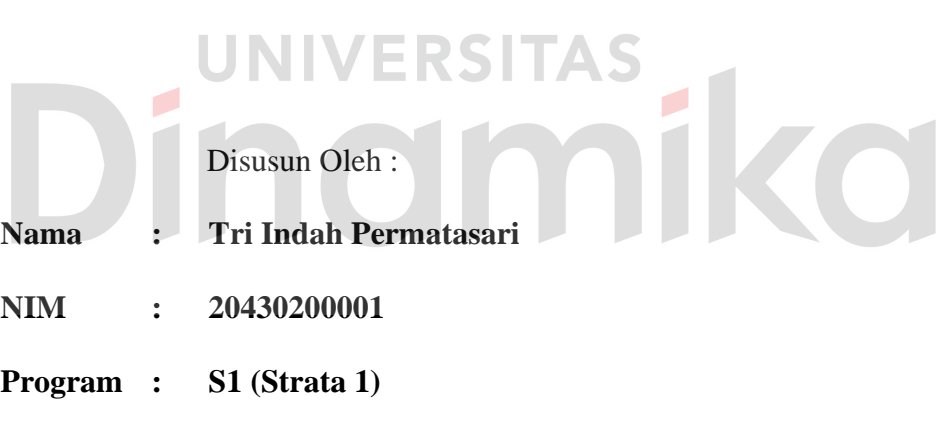

**Jurusan : Akuntansi**

# **FAKULTAS EKONOMI DAN BISNIS**

# **UNIVERSITAS DINAMIKA**

**2024**

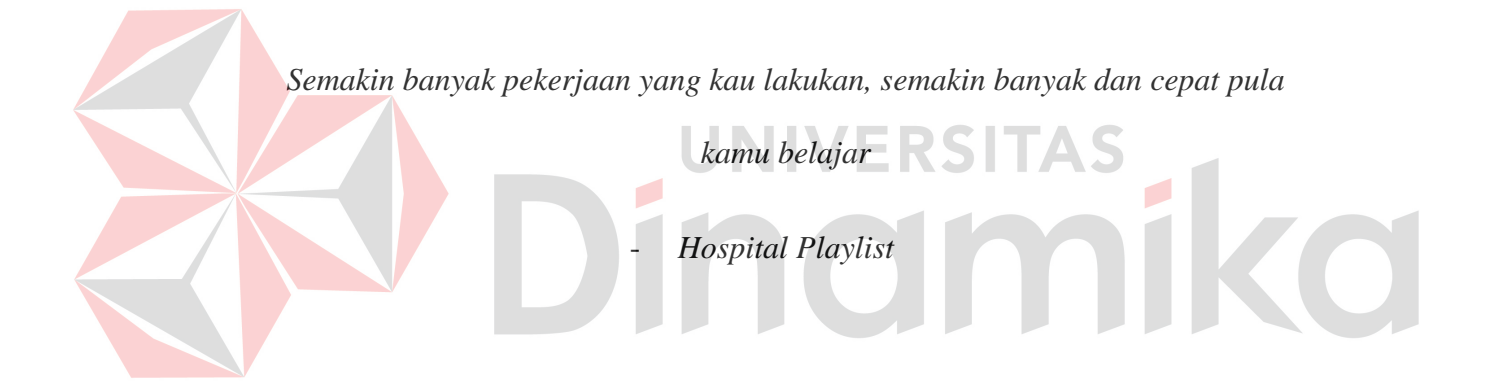

### **LEMBAR PENGESAHAN**

### PENCATATAN TRANSAKSI KEUANGAN

### PADA GALERI EKSPEDISI

Laporan Kerja Praktik oleh

Tri Indah Permatasari

NIM: 20430200001

Telah diperiksa, diuji, dan disetujui

Disetujui:

Surabaya, 9 Januari 2024

**Dosen Pembimbing** 

Rudi Santoso, S.Sos., M.M.

NIDN. 0717107501

Penyelia, **PEDISI** GA Intan Putri Eka Arti, S.E.

Mengetahui,

Ketua Program Studi S1 Akuntansi

Fakultas Ekonomi dan Bisnis Tony Soebijono, S.E., S.H., M.Ak.

NIDN. 0703127302

### <span id="page-4-0"></span>**SURAT PERNYATAAN** PERSETUJUAN PUBLIKASI DAN KEASLIAN KARYA ILMIAH

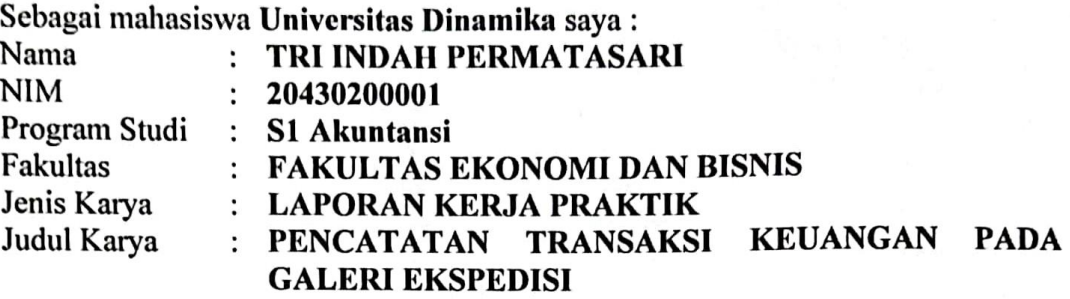

Menyatakan dengan sesungguhnya bahwa:

- 1. Demi pengembangan Ilmu Pengetahuan, Teknologi dan Seni, saya menyetujui memberikan kepada Universitas Dinamika Hak Bebas Royalti Non-Eksklusif (Non-Exclusive Royalti Free Right) atas seluruh isi / sebagian karya ilmiah saya tersebut diatas untuk disimpan, dialihmediakan dan dikelola dalam bentuk pangkalan data (database) untuk selanjutnya didistribusikan atau dipublikasikan demi kepentingan akademis dengan tetap mencantumkan nama saya sebagai penulis atau pencipta dan sebagai pemilik Hak Cipta.
- 2. Karya tersebut diatas adalah karya asli saya, bukan plagiat baik sebagian maupun keseluruhan. Kutipan, karya atau pendapat orang lain yang ada dalam karya ilmiah ini adalah semata hanya rujukan yang dicantumkan dalam Daftar Pustaka sava.
- 3. Apabila dikemudian hari ditemukan dan terbukti terdapat tindakan plagiat pada karya ilmiah ini, maka saya bersedia untuk menerima pencabutan terhadap gelar kesarjanaan yang telah diberikan kepada saya.

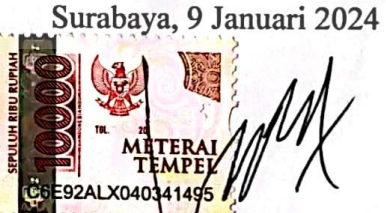

Tri Indah Permatasari NIM: 20430200001

#### **ABSTRAK**

Galeri Ekspedisi merupakan salah satu perusahaan bergerak pada bidang jasa pengiriman di Indonesia yang berlokasi di Jalan Jambangan 106 Kec. Jambangan, Kota Surabaya, Jawa Timur. Perusahaan ini melakukan pengiriman dengan jangkauan pengantaran barang dan dokumen meliputi seluruh wilayah Indonesia serta luar negeri. Permasalahan yang dialami Galeri Ekspedisi adalah pencatatan transaksi keuangan yang dimiliki Galeri Ekspedisi dilakukan secara manual dengan direkap menggunakan *Google Drive*. Pencatatan yang dilakukan Galeri Ekspedisi hanya mencatat keuangan yang masuk dan keluar saja. Akibatnya banyak terjadi kesalahan dan pencatatan tidak tertata. Dengan pencatatan dan pengelolaan data seperti itu tentu saja akan membutuhkan waktu lama untuk mencatat transaksinya.

Dari permasalahan yang telah didapatkan, dibuatkan solusi untuk mengatasi permasalahan pencatatan tersebut dengan membuatkan sistem pencatatan transaksi keuangan berbasis Ms.Access. Dengan diterapkannya sistem ini pada Galeri Ekspedisi, maka diharapkan dapat mengurangi kesalahan pencatatan yang mungkin terjadi dan diharapkan mampu mempercepat proses pembuatan laporan yang pada akhirnya dapat membantu pihak pengambil keputusan untuk lebih meningkatkan kinerja dan pelayanan yang ada.

**Kata Kunci** : Transaksi Keuangan, Ekspedisi, Aplikasi *Microsoft Access*

#### **KATA PENGANTAR**

<span id="page-6-0"></span>Puji syukur dengan kehadirat Allah SWT yang telah memberikan rahmat, hidayah dan ridho-nya sehingga penulis dapat menyelesaikan laporan kerja praktik ini dengan judul "PENCATATAN TRANSAKSI KEUANGAN PADA GALERI EKSPEDISI" ini dengan baik dan lancar. Penyelesaian laporan kerja praktik ini sebagai syarat wajib untuk menyelesaikan program sarjana. Tidak terlepas bantuan dari pihak yang telah memberikan masukan, nasihat, saran, kritik kepada penulis. Oleh karena itu, pada kesempatan ini penulis ingin menyampaikan rasa terima kasih kepada:

- 1. Bapak Tony Soebijono, S.E., S.H., M.Ak., selaku Ketua Program Studi S1 Akuntansi Universitas Dinamika Surabaya.
- 2. Bapak Rudi Santoso, S.Sos.,M.M., selaku Dosen Pembimbing Kerja Praktik 3. Ibu Ir. Sulastri, selaku Pimpinan Galeri Ekspedisi Surabaya
- 4. Ibu Intan Putri Eka Arti, S.E., selaku Kepala Administrasi dan Keuangan di Galeri Ekspedisi Surabaya
- 5. Semua pihak yang tidak dapat disebutkan satu persatu dalam kesempatan ini, yang telah memberikan bantuan moral dan materiil dalam proses penyelesaian laporan ini.

Penulis menyadari bahwa selama masa kerja praktik dan penyusunan laporan ini, masih banyak kekurangan. Pada kesempatan ini penulis meminta maaf atas segala kekurangan yang ada. Kritik dan saran dari berbagai pihak yang bersifat membangun juga penulis harapkan, karena merupakan bahan perbaikan di masa yang akan datang. Semoga Tuhan Yang Maha Esa memberikan imbalan yang setimpal atas segala bantuan yang telah diberikan.

Surabaya, 1 Januari 2024

Penulis

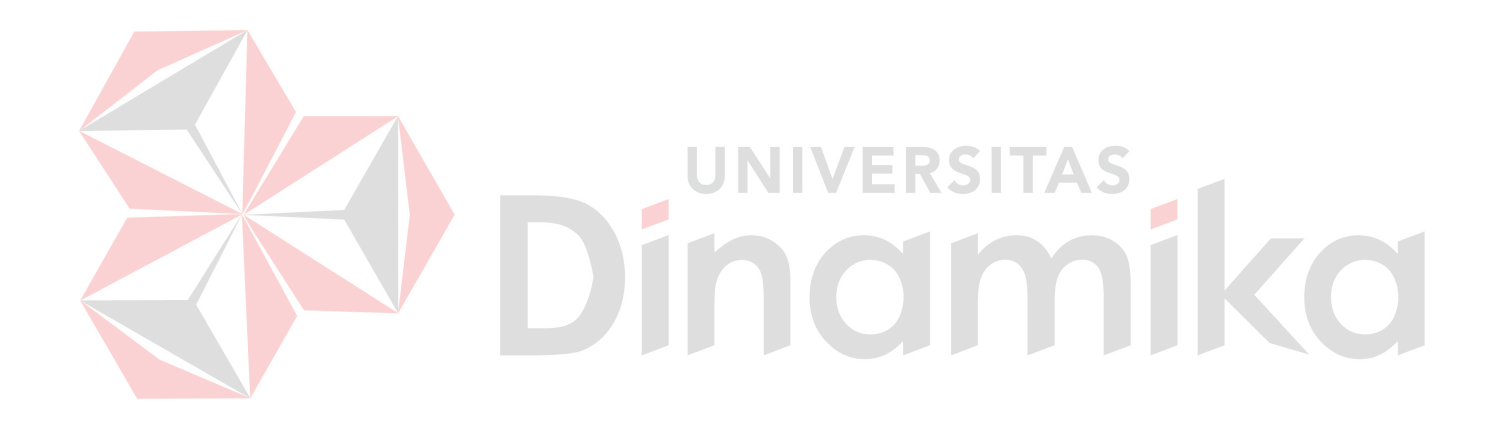

# **DAFTAR ISI**

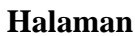

<span id="page-8-0"></span>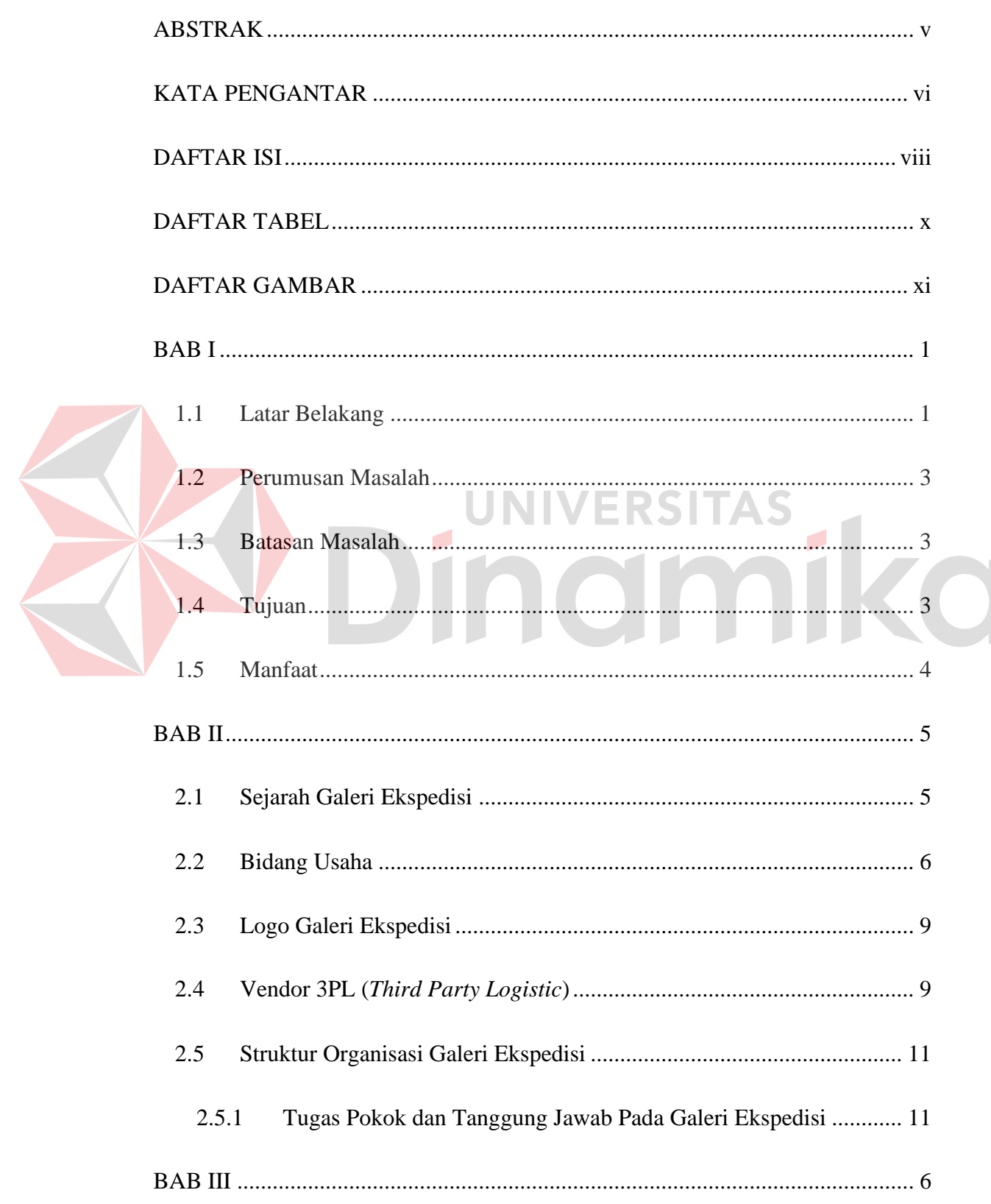

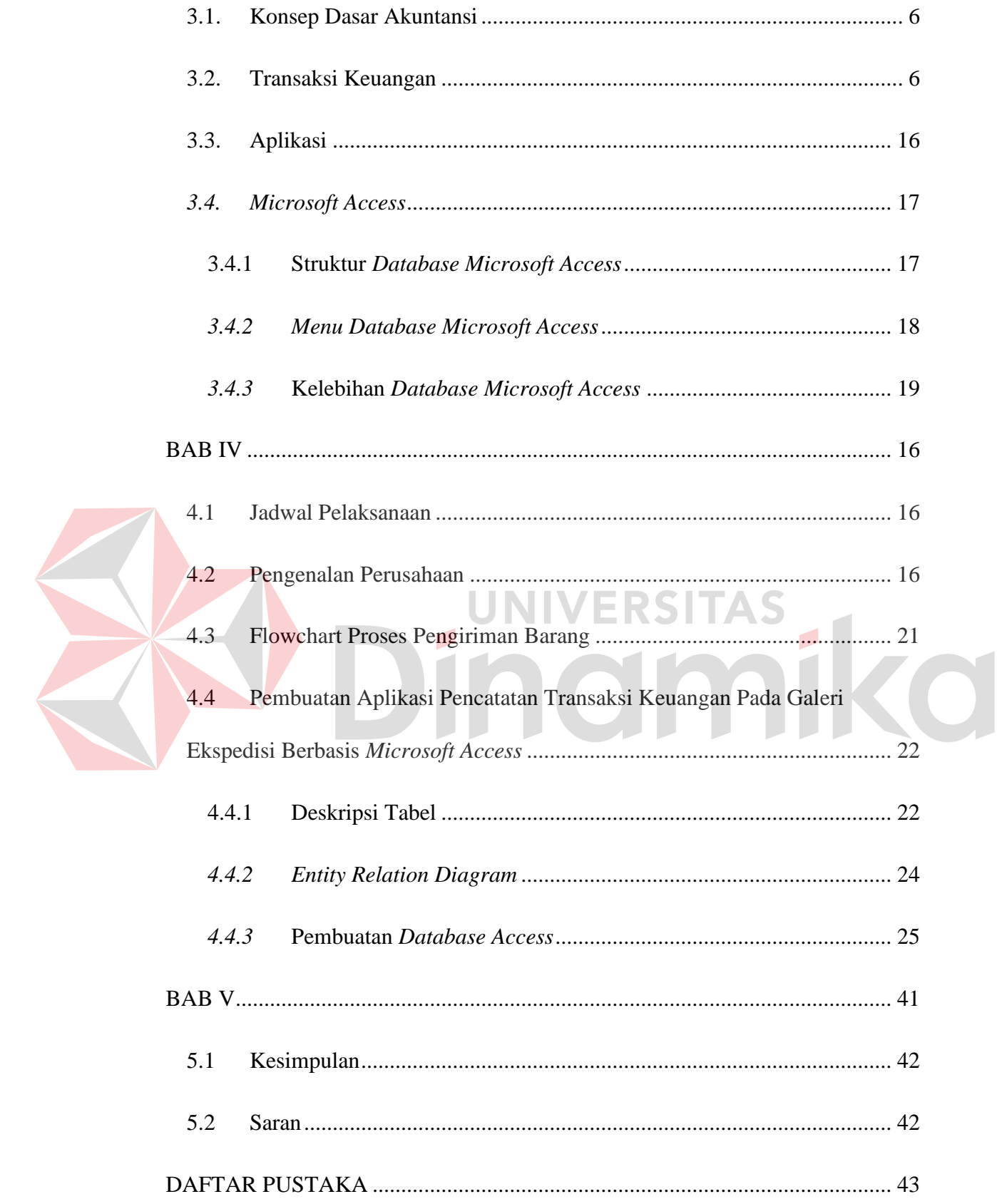

### **DAFTAR TABEL**

<span id="page-10-0"></span>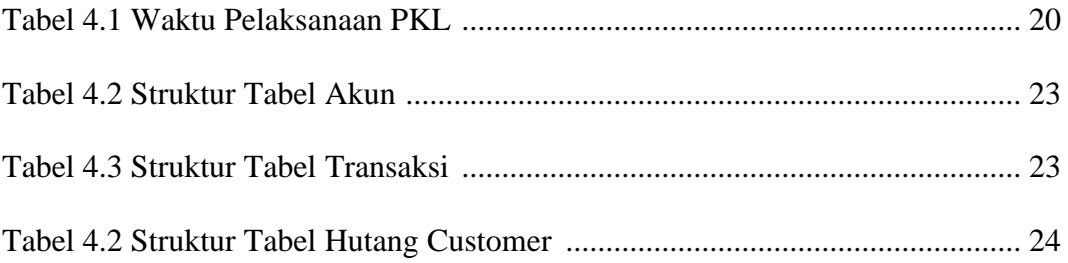

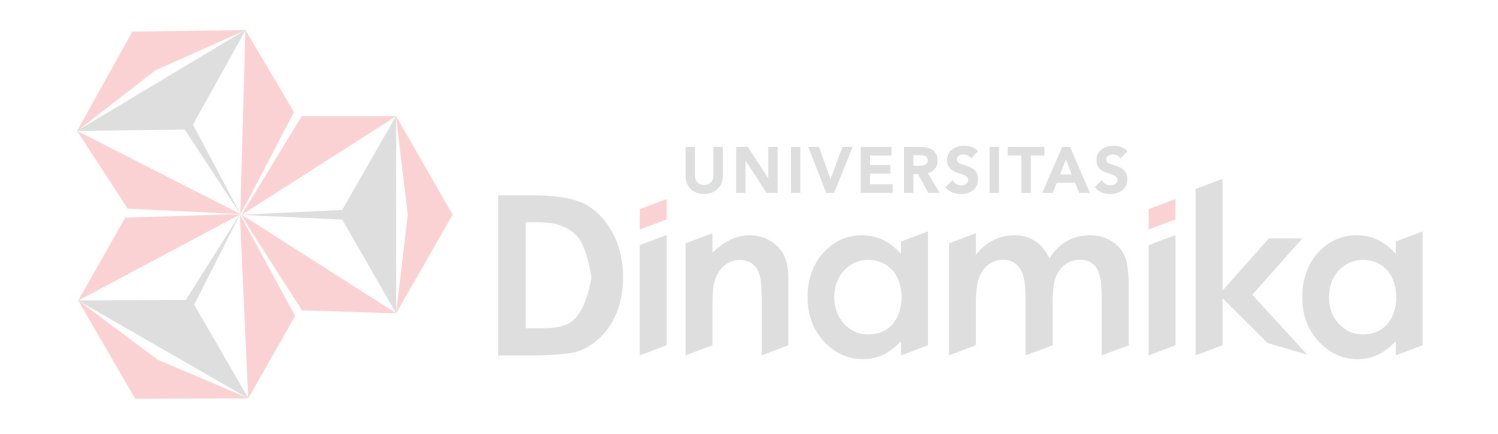

# **DAFTAR GAMBAR**

<span id="page-11-0"></span>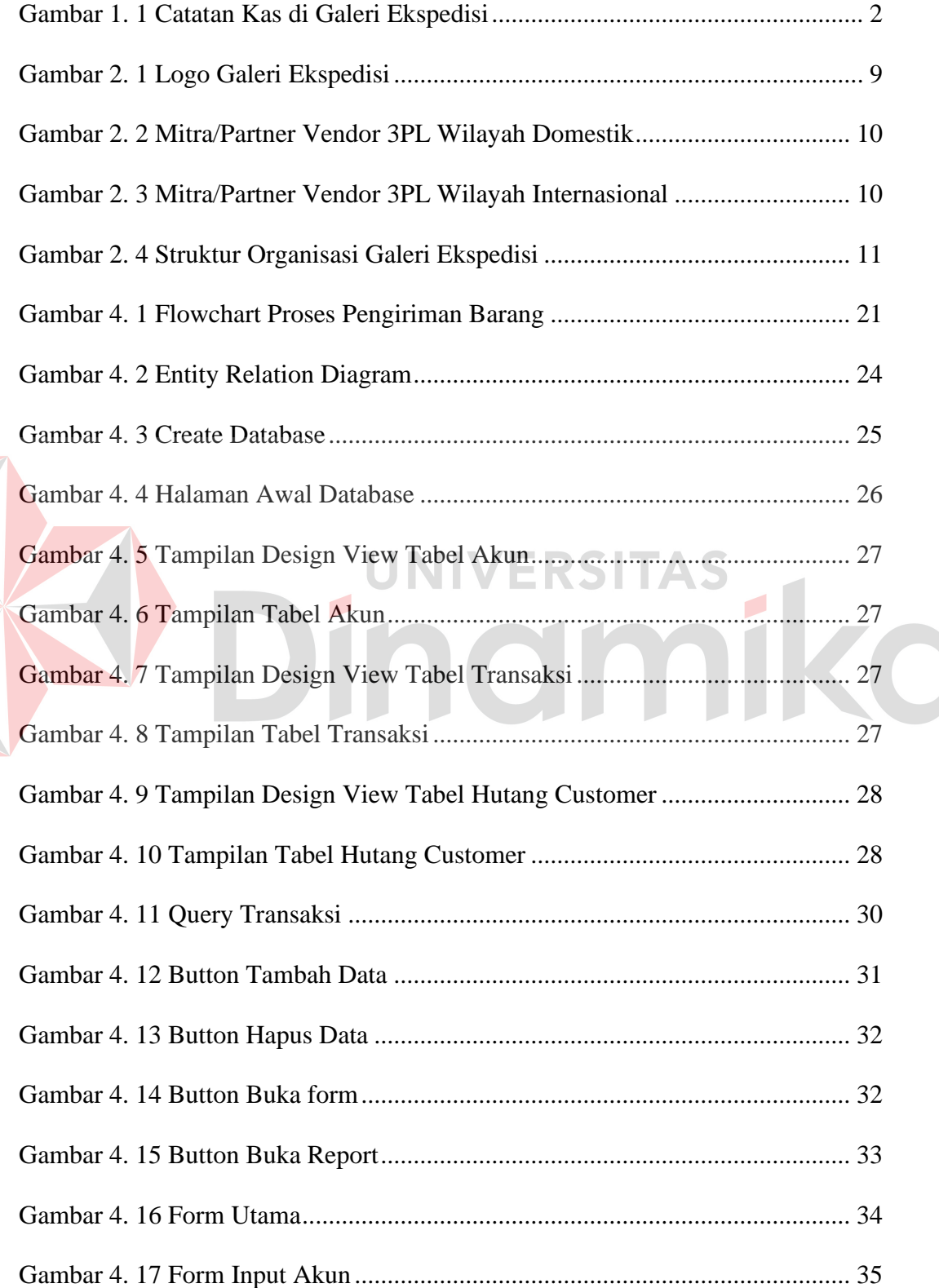

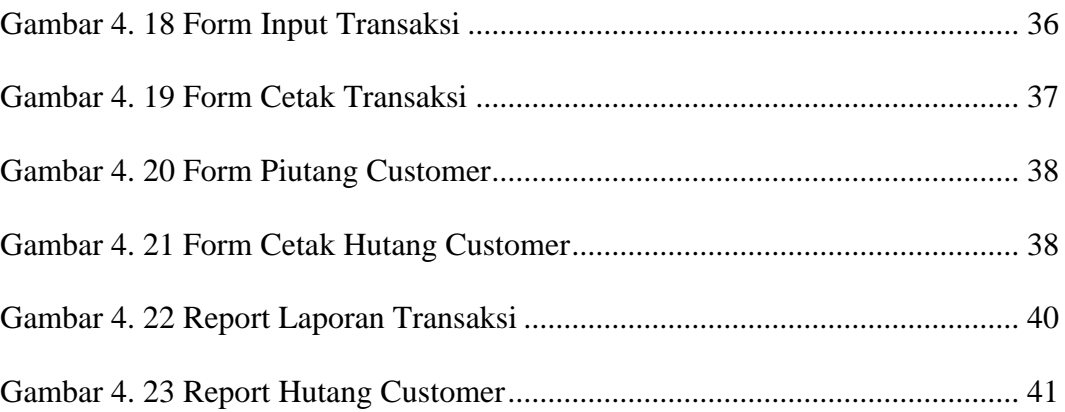

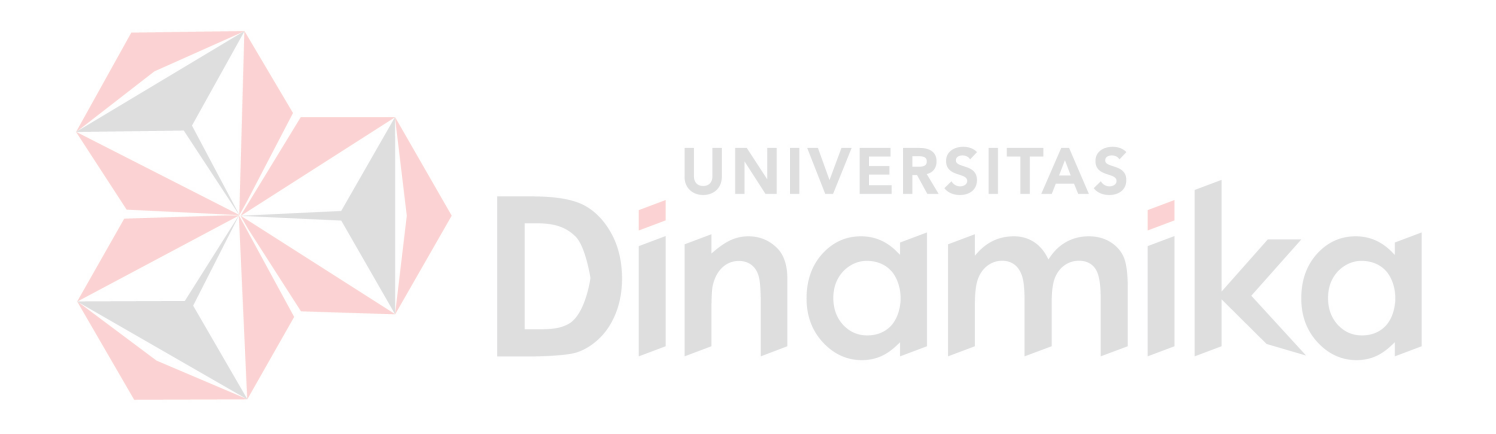

#### **BAB I**

#### **PENDAHULUAN**

#### <span id="page-13-1"></span><span id="page-13-0"></span>**1.1 Latar Belakang**

Galeri Ekspedisi merupakan salah satu perusahaan bergerak pada bidang jasa pengiriman di Indonesia yang berlokasi di Jalan Jambangan 106 Kec. Jambangan, Kota Surabaya, Jawa Timur. Perusahaan ini melakukan pengiriman dengan jangkauan pengantaran barang dan dokumen meliputi seluruh wilayah Indonesia serta luar negeri. Galeri Ekspedisi memiliki jasa layanan terbanyak yang bekerjasama dengan bebagai vendor terbesar di Indonesia. Sistem yang dimiliki sebuah perusahaan salah satunya adalah sistem akuntansi.

Sistem akuntansi adalah organisasi formulir, catatan, dan laporan yang dikoordinasi sedemikian rupa untuk menyediakan informasi keuangan yang dibutuhkan oleh manajemen guna memudahkan pengelolaan perusahaan (Mulyadi, 2001: 3). Adapun pencatatan keuangan yang dimiliki Galeri Ekspedisi hanya transaksi keluar masuk uang kas dicatat dalam *Google Drive* secara manual. Sehingga dapat menghambat pencatatan transaksi keuangan pada Galeri Ekspedisi. Tidak ada rekapitulasi laporan transaksi yang bisa dilihat secara update tiap harinya.

Manajemen dan pengelolaan transaksi keuangan pada Galeri Ekspedisi ini masih dilakukan secara manual. Berikut tampilan pencatatan arus kas setiap harinya di Galeri Ekspedisi.

| File                           |                 |   | Edit View Insert Format Data<br>Tools                                                              | Extensions Help |                      |                           |                    |   |                          |                         | ▤             |
|--------------------------------|-----------------|---|----------------------------------------------------------------------------------------------------|-----------------|----------------------|---------------------------|--------------------|---|--------------------------|-------------------------|---------------|
|                                |                 |   | ち ㄹ 曷 묶 75% ▼│ \$ % º º ºº 123│ Defaul… ▼│—│10│+│ B / <del>≎</del> A│ <sup>D</sup> • 田 용▼│ ≣▼ せ▼ W |                 |                      |                           |                    |   |                          |                         |               |
| fx<br>$\overline{\phantom{a}}$ |                 |   |                                                                                                    |                 |                      |                           |                    |   |                          |                         |               |
| B                              | c.              | D | E.                                                                                                 | F               | G<br>н               | ٠                         | a.                 | ĸ | L.                       | м                       | N             |
| saldo awal                     | 82.000          |   |                                                                                                    |                 | sisa kemarin         | 334.153                   |                    |   |                          |                         |               |
| <b>TOTAL DUIT CASH HARIAN</b>  |                 |   | <b>UANG KELUAR CASH</b>                                                                            |                 |                      | <b>UANG REKENING BANK</b> |                    |   |                          | <b>PIUTANG CUSTOMER</b> |               |
| <b>KETERANGAN</b>              |                 |   | <b>KETERANGAN</b>                                                                                  | <b>JUMLAH</b>   | <b>KETERANGAN</b>    |                           | JMLMASUK JMLKELUAR |   | Keterangan               | Jumlah                  | <b>Status</b> |
| cek SHIFT 1 (int)              |                 |   | shift 1:                                                                                           |                 | grab indah + u.saku  |                           | 80,000             |   | fkids                    | 38,000                  | lunas         |
| cek SHIFT 2 (int)              | 119,000         |   |                                                                                                    |                 | If cust              | 178,000                   |                    |   | <b>BAMIKA</b>            | 27.000                  | tagih.        |
|                                |                 |   |                                                                                                    |                 | teguh                | 33,000                    |                    |   | <b>MB PIPIT BELAKANO</b> | 11,000                  | tagih.        |
| transaksi                      | sistem hari ini |   |                                                                                                    |                 | fkids                | 38.000                    |                    |   | teguh                    | 33,000                  | lunas         |
| lionparcel                     |                 |   |                                                                                                    |                 | <b>SALDO LION</b>    |                           | 200,000            |   |                          |                         |               |
| wahana                         |                 |   |                                                                                                    |                 | <b>CUST LION</b>     | 189,000                   |                    |   |                          |                         |               |
| indah cargo                    |                 |   |                                                                                                    |                 | <b>SALDO WAHANA</b>  |                           | 100.000            |   |                          |                         |               |
| auto kirim                     |                 |   |                                                                                                    |                 | <b>SALDO LION</b>    |                           | 100,000            |   |                          |                         |               |
| <b>J&amp;T</b>                 |                 |   | shift 2:                                                                                           |                 | SALDO WAHANA         |                           | 120,000            |   |                          |                         |               |
| print resi, bubble, dll        | 8.500           |   | OM INDRA BENSIN                                                                                    | 250.000         | masuk cash           | 350,000                   |                    |   |                          |                         |               |
| total transaksi                | 8.500           |   | OM INDRA                                                                                           | 50,000          |                      |                           |                    |   |                          |                         |               |
|                                |                 |   | <b>AIR</b>                                                                                         | 20,000          |                      |                           |                    |   |                          |                         |               |
| <b>SALDO DEPOSIT TUTUP</b>     |                 |   | <b>INTAN HR</b>                                                                                    | 150,000         |                      |                           |                    |   |                          |                         |               |
| lionparcel                     | 128.939         |   | setor cash                                                                                         | 350,000         |                      |                           |                    |   |                          |                         |               |
| wahana                         | 29,932          |   |                                                                                                    |                 |                      |                           |                    |   |                          |                         |               |
|                                | 158.871         |   |                                                                                                    |                 |                      |                           |                    |   |                          |                         |               |
|                                |                 |   | <b>TOTAL UANG KELUAR</b>                                                                           | 820,000         | <b>TOTAL</b>         | 788,000                   | 600.000            |   | <b>TOTAL BLM BAYAR</b>   | 38.000                  |               |
| <b>TOTAL SISA CASH</b>         |                 |   |                                                                                                    | 119,000         | <b>SISA UANG REK</b> |                           | 522.153            |   |                          |                         |               |
|                                |                 |   |                                                                                                    |                 |                      | + deposit                 | 681.024            |   |                          |                         |               |
|                                |                 |   |                                                                                                    |                 |                      | + uand cash               | 800.024            |   |                          |                         |               |
|                                |                 |   |                                                                                                    |                 |                      |                           |                    |   |                          |                         |               |

**Gambar 1. 1** Catatan Kas di Galeri Ekspedisi

Pencatatan data secara komputerisasi merupakan salah satu solusi yang tepat untuk mengatasi masalah yang sedang terjadi pada Galeri Ekspedisi. Dengan adanya proses pencacatan yang terkomputerisasi maka proses pemeliharaan data induk, pengelolaan transaksi dan pembuatan laporan akan menjadi sangat mudah, cepat dan tepat. *Microsoft Access* dipilih sebagai rekapitulasi data dimana nantinya digunakan sebagai arsip dan bahan untuk membuat pencatatan transaksi keuangan.

Dari permasalahan yang telah didapatkan, dibuatkan solusi untuk mengatasi permasalahan pencatatan tersebut yaitu dengan membuatkan pencatatan transaksi keuangan berbasis *Microsoft Access. Microsoft Access* merupakan salah satu produk *Office* dari *Microsoft* atau suatu program aplikasi berbasis data relasional yang digunakan untuk merancang, sistem pencatatan transaksi keuangan berbasis *Ms.Access.* Dengan diterapkannya sistem ini pada Galeri Ekspedisi, maka diharapkan dapat mengurangi kesalahan pencatatan yang mungkin terjadi dan diharapkan mampu mempercepat proses pembuatan laporan yang pada akhirnya dapat meningkatkan kinerja dan pelayanan yang ada.

#### <span id="page-15-0"></span>**1.2 Perumusan Masalah**

Sehubungan dengan latar belakang yang telah diuraikan di atas, dapat dirumuskan permasalahan masalah secara umum yang ada pada Galeri Ekspedisi adalah bagaimana membuat sistem pencatatan transaksi keuangan berbasis Ms.Access.

#### <span id="page-15-1"></span>**1.3 Batasan Masalah**

Dari uraian latar belakang dan perumusan masalah di atas maka batasan masalah dalam membuat aplikasi ini yaitu :

- 1. Sistem pencatatan yang dibangun meliputi pencatatan keuangan yang meliputi arus keluar masuk kas.
- 2. Ruang lingkup sistem dilakukan pada Galeri Ekspedisi
- 3. Aplikasi tidak membahas keamanan sistem. Platform yang digunakan yaitu Ms. Access.

### <span id="page-15-2"></span>**1.4 Tujuan**

Adapun tujuan pembuatan aplikasi pencatatan transaksi keuangan di Galeri Ekspedisi adalah sebagai berikut :

- 1. Merancang dan membuat sistem pencatatan transaksi keuangan untuk mengetahui laporan transaksi.
- 2. Memudahkan bagian administrasi dan keuangan dalam hal pencatatan keuangan transaksi yang terjadi.
- 3. Mengubah sistem yang ada menjadi terkomputerisasi.

#### <span id="page-16-0"></span>**1.5 Manfaat**

Manfaat yang diharapkan dalam pelaksanaan kerja praktik ini adalah sebagai berikut :

#### **1. Bagi Mahasiswa**

- a. Dapat memahami berbagai sistem kerja yang ada di berbagai instansi / perusahaan khususnya di Galeri Ekspedisi
- b. Dapat menerapkan sekaligus mengembangkan ilmu yang dipelajari selama perkuliahan dengan kerja lapangan.
- c. Menambah wawasan dan pengetahuan untuk mempersiapkan diri baik secara teoritis maupun secara praktis

#### **2. Bagi Perusahaan**

- a. Membantu industri dalam menyelesaikan permasalahan sehari-hari selama Kerja Praktik dilakukan.
- b. Instansi / perusahaan mendapat bantuan tenaga dari mahasiswamahasiswa yang melakukan Kerja Praktik .
- c. Hasil analisa dan penelitian yang dilakukan selama Kerja Praktik dapat dapat membantu dalam pengolahan informasi keuangan.

### **3. Bagi Akademik**

- a. Perguruan tinggi memperoleh masukan dan cara untuk meningkatkan kualitas lulusannya melalui pengalaman Kerja Praktik
- <span id="page-16-1"></span>b. Kerja Praktik dapat dijadikan sebagai alat promosi keberadaan Akademik di tengah-tengah dunia kerja.

#### **BAB II**

#### **GAMBARAN UMUM PERUSAHAAN**

#### <span id="page-17-0"></span>**2.1 Sejarah Galeri Ekspedisi**

Galeri Ekspedisi didirikan pada tahun 2014, berlokasi di Jl. Jambangan No 106, Kelurahan Jambangan, Kecamatan Jambangan, Kota Surabaya, Provinsi Jawa Timur, merupakan salah satu perusahaan yang bergerak pada bidang usaha yang menampung berbagai jasa pengiriman yang ada di Indonesia dengan jangkauan pengantaran barang dan dokumen meliputi seluruh wilayah Indonesia serta luar negeri dan disesuaikan dengan tingkat kecepatan pengirimannya.

Jangkauan pengiriman barang melalui 7 layanan yaitu Darat, Udara, Laut, City Kurir, Towing, *Trucking* dan *Drop-Off Point* yang disiapkan serta dengan moto "*One Stop Service*, informasi cepat, Antar Cepat dan Aman", menjadikan para pelanggan lebih mudah dalam menentukan pilihan pengiriman barang.

<span id="page-17-1"></span>Dengan perkembangan bisnis pengiriman barang yang pesat, maka Galeri Ekspedisi mulai mengembangkan kerjasama dengan berbagai pihak atau bisa disebut dengan 3PL (*third-party logistics*), diantaranya ada Lion Parcel, Wahana Express, Indah Cargo Logistic, Lazada Logistic, Shopee Express, SiCepat, AnterAja, KirimAja, ID Express, JNE, J&T, SAP, dan akan bertambah lagi kerjasama dengan vendor ekspedisi lainnya.

#### **2.2 Bidang Usaha**

Bidang usaha yang dijalankan Galeri Ekspedisi adalah jasa pengiriman barang dan dokumen mencakup domestik dan internasional, yang memiliki beberapa layanan sebagai berikut :

#### **A. Layanan Darat**

Merupakan awal usaha yang tertua dan terbesar, dengan tujuan Kota dan Kabupaten di Indonesia. Memiliki jumlah armada terbanyak, sehingga seluruh area penjemputan dan pengiriman barang dapat lebih dilayani dengan maksimal. Merupakan jasa pengiriman ekspress melalui transportasi darat dengan tarif bersaing dan biaya yang efektif untuk pengiriman barang-barang ke seluruh indonesia. Jasa layanan ini diciptakan untuk menjawab kebutuhan pelanggan terhadap pengiriman barang berskala kecil maupun berskala besar ke daerah daerah yang mudah dan sudah terjangkau di seluruh Indonesia dengan pengiriman yang sesuai dengan estimasi pengiriman.

### **B. Layanan Udara**

Galeri Ekspedisi menghadirkan layanan via udara dengan jaminan kecepatan waktu pengiriman. Divisi ini juga melayani pengiriman barang mulai dari 1 kg. Galeri Ekspedisi merupakan agen resmi Lion Parcel, salah satu anak perusahaan Lion Air Group yang merupakan maskapai terbesar di Indonesia. Pelayanan Galeri Ekspedisi lebih terkordinasi dan terpercaya dengan menerbitkan resi / *airway* bill resmi Lion Parcel. Pelayanan via udara dengan performance estimasi yang sesuai dengan barang tiba di tujuan dan untuk seluruh kota besar di Indonesia menjadikan Galeri Ekspedisi sebagai kargo terpercaya untuk ketepatan waktu penyampaian.

#### **C. Layanan Laut**

Merupakan layanan jasa pengiriman barang via laut dengan tarif kargo laut yang terjangkau, serta estimasi pengiriman akan dilakukan secara tepat dan akurat. Jasa pengiriman barang via laut menjadi pilihan tepat untuk bisa kirim barang dalam jumlah banyak atau dan mempunyai beban yang sangat berat. Galeri Ekspedisi bekerjasama dengan vendor Indah Logistik Cargo yang merupakan vendor laut terbesar di Indonesia, menghadirkan prosedur yang memudahkan pelanggan untuk mengirim barang via laut.

## **D. Layanan City Courier**

Merupakan layanan *pickup* dan *delivery* dalam satu wilayah atau *intercity* (dalam kota) dan layanan ini mengedepankan *lead time* proses *pickup* dan *delivery* dalam rentang waktu yang singkat dalam hitungan jam instan (1-2 jam), sameday (6-8 jam) yang tersebar dibeberapa kota di Indonesia dengan waktu pengiriman waktu yang cepat.

JNIVERSITAS

#### **E. Layanan Trucking**

Merupakan layanan jasa pengiriman barang via darat menggunakan armada mobil dan truk antar kota hingga antar pulau dimana barang yang akan dikirim dalam jumlah besar/ carter dan untuk memenuhi kebutuhan pengiriman barang yang lebih murah dan cepat. Jasa pengiriman barang dengan truk dan mobil

lebih efektif dapat memuat barang atau perabotan, peralatan elektronik bahkan sepeda motor dalam jumlah yang banyak.

Bagi pelanggan korporasi, Galeri Ekspedisi menyediakan fasilitas Trucking dengan layanan dari gudang ke gudang. Seluruh armada sudah dilengkapi dengan GPS, sehingga memudahkan mengontrol perjalanan kendaraan setiap pengiriman barang. Barang kiriman anda akan di jemput di gudang pengirim dan langsung di kirim ke gudang tujuan tanpa melalui proses *loading* dan *unloading* di gudang Galeri Ekspedisi, sehingga mengurangi resiko kerusakan dan kehilangan.

### **F. Layanan** *Towing*

*Towing* yaitu layanan jasa pengangkutan motor dan mobil menggunakan armada *towing* dalam dan luar kota, antar kota dan propinsi melalui akses darat.

### **G. Drop Off Point (DOP)**

Melengkapi layanan pengiriman barang yang sudah ada, Galeri Ekspedisi menghadirkan layanan Drop Off Point yang menerima semua paket dari marketplace terbesar di Indonesia yaitu Lazada, Shopee, Tokopedia, Buka Lapak, BliBli.

#### <span id="page-21-0"></span>**2.3 Logo Galeri Ekspedisi**

Logo Galeri Ekspedisi dapat dilihat pada Gambar 2.1 di bawah ini:

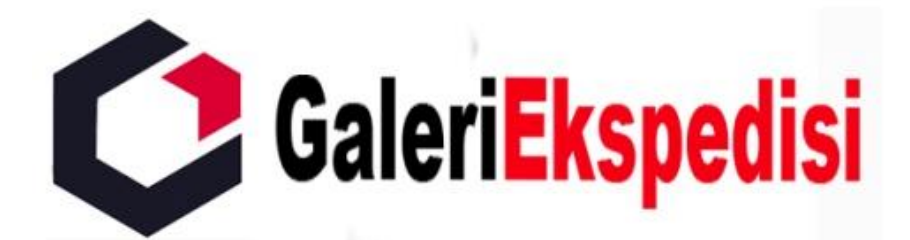

**Gambar 2. 1** Logo Galeri Ekspedisi

### <span id="page-21-1"></span>**2.4 Vendor 3PL (***Third Party Logistic***)**

Galeri Ekspedisi memiliki kerjasama dengan beberapa *vendor 3PL ( Third Party Logistic)* ekspedisi ternama di Indonesia dalam melayani pengiriman barang pelanggannya untuk wilayah domestik, yaitu :

- 1. Lion Parcel (<https://lionparcel.com/> )
- 2. Wahana Expres (<https://wahana.com/> )
- 3. Indah Logistik Cargo (<https://indahonline.com/> )
- 4. JNT (<https://www.jet.co.id/> )
- 5. JNE (<https://www.jne.co.id/> )
- 6. ID Express (<https://idexpress.com/> )
- 7. SiCepat (<https://www.sicepat.com/> )
- 8. Anter Aja (<https://anteraja.id/id/> )
- 9. Ninja Express (<https://www.ninjaxpress.co/id-id> )
- 10. SAP Express (<https://www.sap-express.id/id> )
- 11. Shopee Express (<https://spx.co.id/> )
- 12. Lazada Express (<https://logistics.lazada.co.id/> )

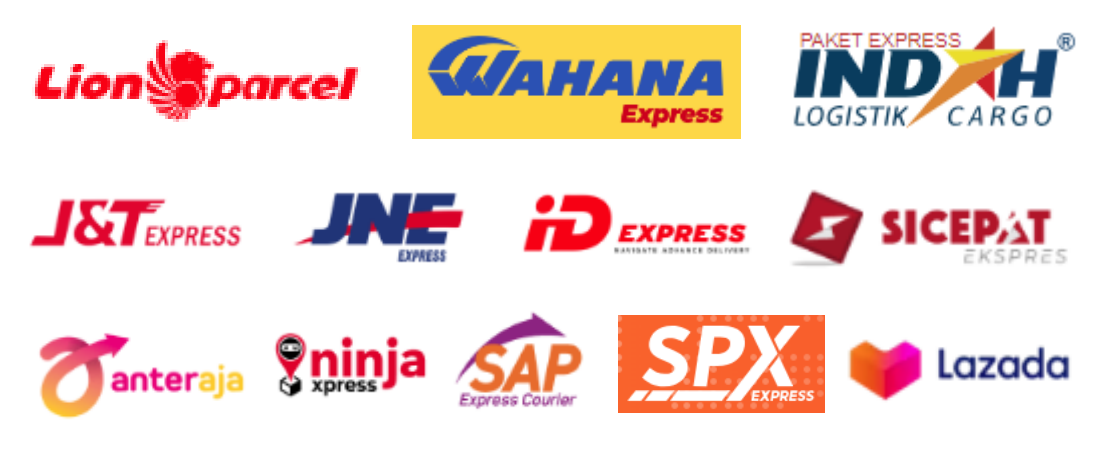

**Gambar 2. 2** Mitra/Partner Vendor 3PL Wilayah Domestik

Sedangkan untuk wilayah Internasional memiliki kerjasama dengan mitra

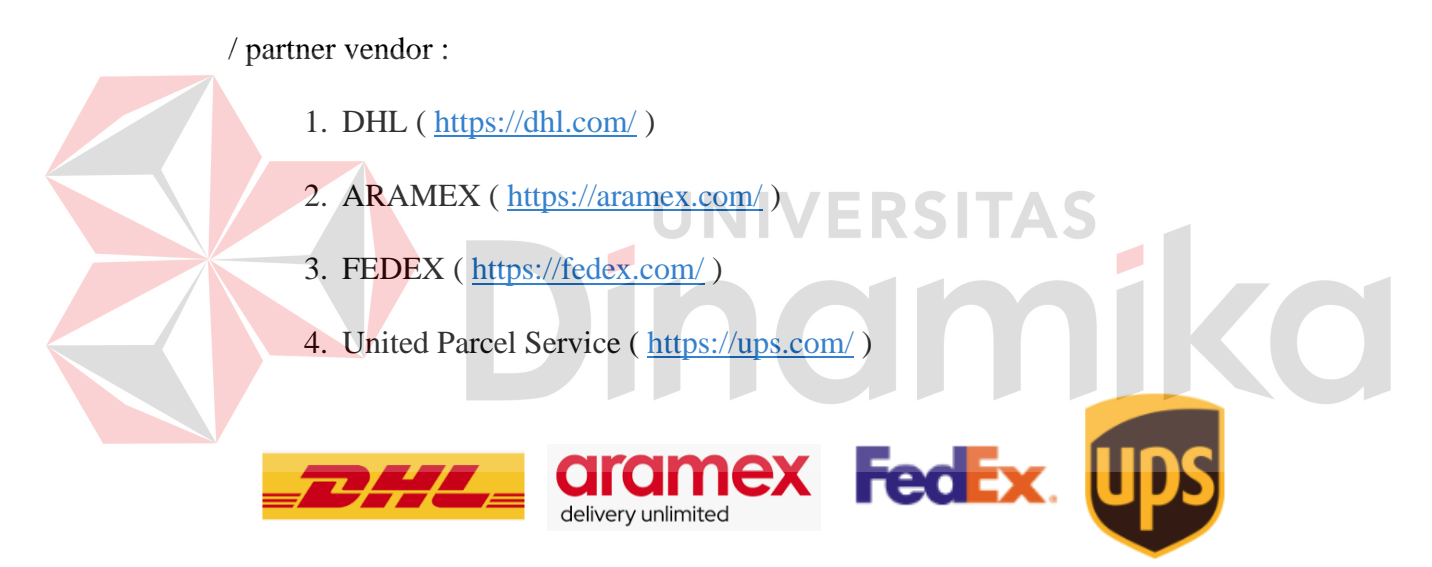

**Gambar 2. 3** Mitra/Partner Vendor 3PL Wilayah Internasional

#### <span id="page-23-0"></span>**2.5 Struktur Organisasi Galeri Ekspedisi**

Adapun struktur organisasi Galeri Ekspedisi Surabaya terdapat pada gambar di bawah ini :

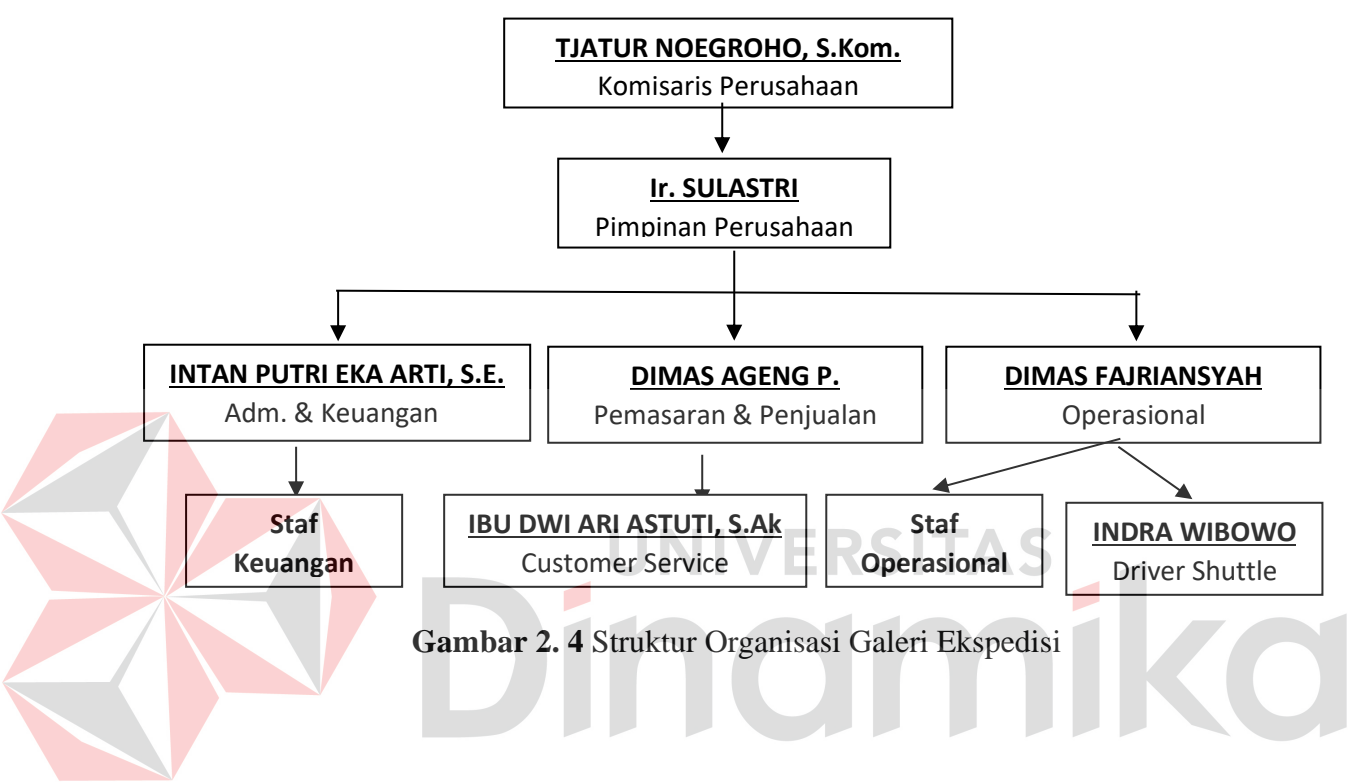

#### **STRUKTUR ORGANISASI GALERI EKSPEDISI SURABAYA**

<span id="page-23-1"></span>**2.5.1 Tugas Pokok dan Tanggung Jawab Pada Galeri Ekspedisi**

Berdasarkan struktur organisasi yang telah dibuat setiap bagian memiliki tugas dan tanggung jawabnya masing-masing berikut adalah tugas dari setiap bagian, yaitu :

### **1. Komisaris Perusahaan**

- a. Mengawasi kegiatan perusahaan dalam kegiatan sesuatu yang terpadu dalam rangka pencapaian tujuan perusahaan
- b. Mengawasi kinerja pimpinan / direktur dalam menjalankan perusahaan.

#### **2. Pimpinan Perusahaan**

- a. Mengawasi kegiatan penjualan, keuangan, pembelian, administrasi dan umum.
- b. Melakukan pengolahan data, analisis dan evaluasi atau hasil usaha dalam rangka meningkatkan daya guna dan hasil guna milik perusahaan.
- c. Secara periodik mengawasi sistem pengawasan internal.
- d. Memberi masukan kepada staf untuk perbaikan atau penyempurnaan peraturan, ketentuan, sitem prosedur maupun administrasi yang pada umumnya berlaku pada perusahaan.
- e. Mengawasi dan memberikan persetujuan pengeluaran dan penerimaan kas agar sesuai dengan anggaran yang sudah di tetapkan.
- f. Mengadakan penilaian prestasi kerja bawahannya berdasarkan laporan yang diterima bawahannya.
- g. Mengadakan hubungan dengan pihak luar terutama mengenai hal-hal yang menyangkut kebijaksanaan lainnya yang bersifat umum.
- h. Membangun serta menjaga hubungan dengan mitra bisnis, klien dan vendor

### **3. Kepala Administrasi dan Keuangan**

- a. Mengkoordinasikan pengendalian kegiatan Manajemen, Keuangan, Sistem Informasi Keuangan.
- b. Melakukan analisis terhadap laporan keuangan dan laporan akuntansi manajemen perusanaan.
- c. Melaksanakan pengendalian dan pengawasan bidang keuangan sesuai dengan target yang ditentukan.
- d. Mengevaluasi dan menyampaikan laporan keuangan (neraca, laporan laba / rugi, laporan arus kas) yang auditable secara berkala beserta perinciannya (bulanan, triwulan maupun akhir tahun)
- e. Mengevaluasi penutupan asuransi dan tuntutan ganti rugi.
- f. Memantau kegiatan di bagian keuangan, termasuk koordinasi dengan semua bagian terkait untuk memastikan semua aktifitas yang berhubungan dengan bagian keuangan berjalan dengan lancar dan benar.

#### **4. Kepala Pemasaran dan Penjualan**

- a. Mengkoordinasi dan meningkatkan penjualan melalui chanel online atau offline.
- b. Mengkoordinasikan semua media, organizer acara dan rekan bisnis untuk keperluan promosi dan meningkatkan penjualan
- e. Melakukan strategi pemasaran yang efektif serta berorientasi pada pencapaian dan peningkatan target sales
- f. Merencanakan, mengarahkan, atau mengkoordinasikan kebijakan dan program pemasaran
- g. Mengidentifikasi pelanggan potensial.
- h. Melihat permintaan untuk jasa yang ditawarkan oleh perusahaan dan pesaingnya.

### **5. Kepala Operasional**

- a. Menerima dan mencatat barang yang baru sampai di kantor cabang.
- b. Menerima barang yang akan dikirim oleh agen penjualan.
- c. Mengawasi pekerjaan kurir.
- d. Memberi laporan kegiatan penerimaan dan pengiriman barang.

#### **6. Staff Operasional**

- a. Menerima dan memproses paket dari pelanggan
- b. Membuat resi pengiriman baik secara manual ataupun input system
- c. Menyiapkan paket agar siap dikirim dengan memberi stiker label pengiriman, beserta nomer resinya
- d. Menyiapkan manivest pengambilan barang untuk driver Gudang / Warehouse Surabaya, kemudian diserahkan ke bagian keuangan agar disiapkan dana setorannya

### **7. Staff Keuangan**

- a. Menerima pembayaran dari pelanggan untuk ongkos kirim, baik secara tunai maupun transfer
- b. Mengingatkan pelanggan yang memiliki piutang yang sudah jatuh tempo
- c. Menyiapkan dana setoran tunai untuk keuangan pusat Surabaya
- d. Membuat laporan transaksi dan omset penjualan per bulan
- e. Membuat laporan keluar masuk kas untuk dilaporkan pada Kepala Penjualan

#### **8. Customer Service**

- a. Menerima segala pertanyaan dari calon pelanggan atau pelanggan yang masuk ke WA ataupun telpon langsung tentang biaya / ongkos kirim ke tujuan tertentu
- b. Memberi informasi tentang promosi atau info penting ekspedisi
- <span id="page-26-0"></span>c. Membantu melacak keberadaan paket sesuai *system tracking*

#### **BAB III**

#### **LANDASAN TEORI**

#### <span id="page-27-0"></span>**1.1. Konsep Dasar Akuntansi**

Akuntansi menjadi yang terdepan dan sangat berperan penting untuk menjalankan ekonomi dan sistem sosial. Konsep dasar akuntansi dibutuhkan untuk mempelajari bagaimana pengolahan data keuangan dalam sebuah organisasi atau perusahaan. Menurut (Priyati, 2013:1) "Tujuan utama akuntansi adalah untuk mencatat, melaporkan dan menginterpretasiakan data-data ekonomi untuk digunakan sebagai pengambil keputusan".

Akuntansi berasal dari kata asing *accounting* yang artinya apabila diterjemahkan kedalam bahasa indonesia adalah menghitung atau mempertanggung jawabkan. Akuntansi digunakan dihampir seluruh kegiatan bisnis di seluruh dunia untuk mengambil keputusan sehingga disebut sebagai bahasa bisnis.

### <span id="page-27-1"></span>**1.2. Transaksi Keuangan**

Transaksi keuangan adalah segala kegiatan yang melibatkan pertukaran uang atau aset keuangan antara dua pihak atau lebih. Menurut (Sujarweni 2016:15) "Transaksi keuangan adalah kegiatan dari perusahaan yang penimbulkan perubahan pada posisi keuangan (aktiva, hutang, modal) perusahaan, sehingga harus diproses mulai dari pencatatan sampai dengan disajikan dalam bentuk laporan keuangan".

Tujuan utama transaksi keuangan adalah untuk memfasilitasi aliran uang dan aset, serta untuk mencapai tujuan ekonomi tertentu, seperti pertumbuhan investasi, pengelolaan risiko, atau pemenuhan kebutuhan konsumen. Transaksi

keuangan dapat terjadi secara tunai atau menggunakan instrumen keuangan seperti saham. Obligasi, atau kartu kredit.

#### <span id="page-28-0"></span>**1.3. Aplikasi**

Menurut Kadir (2008:3) program aplikasi adalah program siap pakai atau program yang direka untuk melaksanakan suatu fungsi bagi pengguna atau aplikasi yang lain. Aplikasi juga diartikan sebagai penggunaan atau penerapan suatu konsep yang menjadi pokok pembahasan atau sebagai program komputer yang dibuat untuk menolong manusia dalam melaksanakan tugas tertentu. Aplikasi software yang dirancang untuk penggunaan praktisi khusus, klasifikasi luas ini dapat dibagi menjadi 2 (dua) yaitu:

- a. Aplikasi software spesialis, program dengan dokumentasi tergabung yang dirancang untuk menjalankan tugas tertentu.
- b. Aplikasi paket, suatu program dengan dokumentasi tergabung yang dirancang untuk jenis masalah tertentu.

Dari kedua pengertian di atas dapat disimpulkan bahwa aplikasi adalah sekumpulan perintah atau kode yang disusun secara sistematik untuk menjalankan suatu perintah yang diberikan oleh manusia melalui komponen atau hardware komputer yang digunakan oleh manusia dalam menjalankan program aplikasi, dengan demikian bisa membantu manusia untuk memberikan solusi dari apa yang diinginkan.

#### <span id="page-29-0"></span>*1.4. Microsoft Access*

#### <span id="page-29-1"></span>**3.4.1 Struktur** *Database Microsoft Access*

*Microsoft Access* adalah program aplikasi pengelola *database* yang bisa digunakan untuk merancang, membuat, dan mengolah berbagai jenis data. Menurut (Blee, 2011) *Microsoft Access* adalah aplikasi yang berguna untuk membuat, mebgola, dan mengola basis data atau lebih dikenal dengan *database*. *Database*  adalah kumpulan arsip data berbentuk tabel yang saling berkaitan untuk menghasilkan informasi. Data digunakan sebagai masukan yang akan diolah menjadi informasi.

Dalam *Microsoft Access* pengolahan data diatur dalam 4 item objek yaitu:

### *1. Table*

Merupakan objek utama dalam sebuah *database* yang digunakan untuk menyimpan sekumpulan data. Dasar dari tabel terdiri dari *field* yang biasa disebut dengan *coloum* (kolom) dan *record* atau bisa disebut *row* (baris).

### *2. Query*

Merupakan inti dari sebuah *database*, yang dimana dapat melakukan berbagai fungsi yang berbeda. Fungsi *query* digunakan untuk mengambil data tertentu pada tabel. *Query* juga bisa digunakan sebagai sumber data untuk *form* dan *report. Query* dibedakan menjadi 2 jenis, yaitu :

- *a. Select Query.* Digunakan untuk mengambil data dan menyiapkan data agar dapat digunakan untuk ditampilkan pada layar atau dapat disalin pada *clipboard.*
- b. *Action Query.* Digunakan untuk mengolah data pada tabel, seperti membuat tabel baru, menambahkan data pada tabel yang sudah ada,

meng- *update* data atau menghapus data.

*3. Form*

Digunakan untuk membuat proses *input* data yang disimpan pada *database*  dengan tombol kontrol yang sudah disediakan.

*4. Report*

Digunakan untuk menampilkan informasi data dalam bentuk laporan dan dapat dicetak.

### <span id="page-30-0"></span>*3.4.2 Menu Database Microsoft Access*

Menurut Suarna (2010 : 16) ada beberapa tampilan yang perlu diketahui

oleh *user* dalam mengoperasikan *Microsoft Access* adalah sebagai berikut :

- 1. *Office Button*, yaitu tampilan menu *fulldown* yang terdiri dari *New, Open,* ERSI *Save, Print, Close Exit*, dan lain-lain.
- 2. *Quick toolbar*, yaitu sederet *toolbar* untuk melakukan perintah seperti *Undo, Redo, Save,* dan lain-lain.
- 3. *Title line*, yaitu penjelasan dari judul file yang sudah aktif.
- 4. *Toolbox*, yaitu sederet *icon* yang terdiri dari *Minimize, Maximize,* dan *Close.*
- 5. *Template category,* yaitu untuk menentukan *template* yang akan digunakan.
- 6. *Open Recent Database*, yaitu untuk membuka kembali data yang pernah ditampilkan sebelumnya.

#### <span id="page-31-0"></span>*3.4.3* **Kelebihan** *Database Microsoft Access*

- **1.** Mudah dalam pengoperasian aplikasi *Microsoft Accesss*
- **2.** *Microsoft Access* mampu menampung data dengan jumlah yang besar
- **3.** *Microsoft Access* sudah menerapkan kaidah *database* sehingga dapat mengurangi duplikasi data dan data menjadi lebih akurat.
- **4.** Dalam proses meng*input*kan data menjadi lebih efektif karena berbantuan dengan menggunakan *form.*
- <span id="page-31-1"></span>**5.** *Microsoft Access* menerapkan aturan keamanan (*security*) yang berlapis untuk menjaga data maupun program aplikasi.

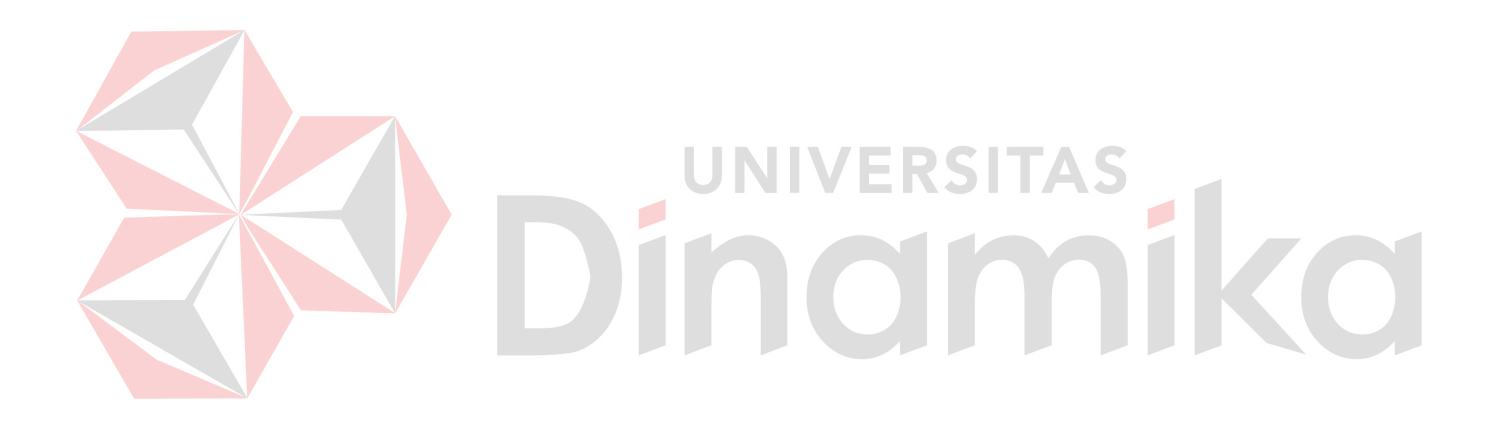

#### **BAB IV**

#### **DESKRIPSI PEKERJAAN**

### <span id="page-32-0"></span>**4.1 Jadwal Pelaksanaan**

Jadwal pelaksanaan Kerja Praktik dilakukan di Galeri Ekspedisi Surabaya selama 1 (Satu) bulan, tepatnya terhitung sejak tanggal 2 Oktober 2023 sampai dengan 3 November 2023. Jadwal efektif dimulai hari Senin sampai Jumat. Berikut waktu pelaksanaannya :

| Hari   | Jam Kerja       | Jumlah Jam |  |
|--------|-----------------|------------|--|
| Senin  | $16.00 - 20.00$ | 4 jam      |  |
| Selasa | $16.00 - 20.00$ | 4 jam      |  |
| Rabu   | $16.00 - 20.00$ | $4$ jam    |  |
| Kamis  | $16.00 - 20.00$ | 4 jam      |  |
| Jumat  | $16.00 - 20.00$ | 4 jam      |  |

**Tabel 4.1** Waktu Pelaksanaan PKL

Jam kerja kantor Galeri Ekspedisi sebenarnya dari hari Senin sampai Sabtu jam 08.00 – 20.00 setiap harinya, tapi karena penulis masih ada kegiatan kuliah, maka diatur jam magang kerjanya selama 4 jam tanpa istirahat. Total kegiatan selama 25 hari (5 minggu) dan total 100 jam.

### <span id="page-32-1"></span>**4.2 Pengenalan Perusahaan**

<span id="page-32-2"></span>Di awal kedatangan di hari pertama, penulis diberi gambaran singkat tentang profil perusahaan (penjelasan detail sudah diuraikan pada Bab II Gambaran Umum Perusahaan), dan penjelasan layanan jasa pengiriman yang ada, serta sistem aplikasi yang dipakai oleh ekspedisi dalam melayani pelanggan.

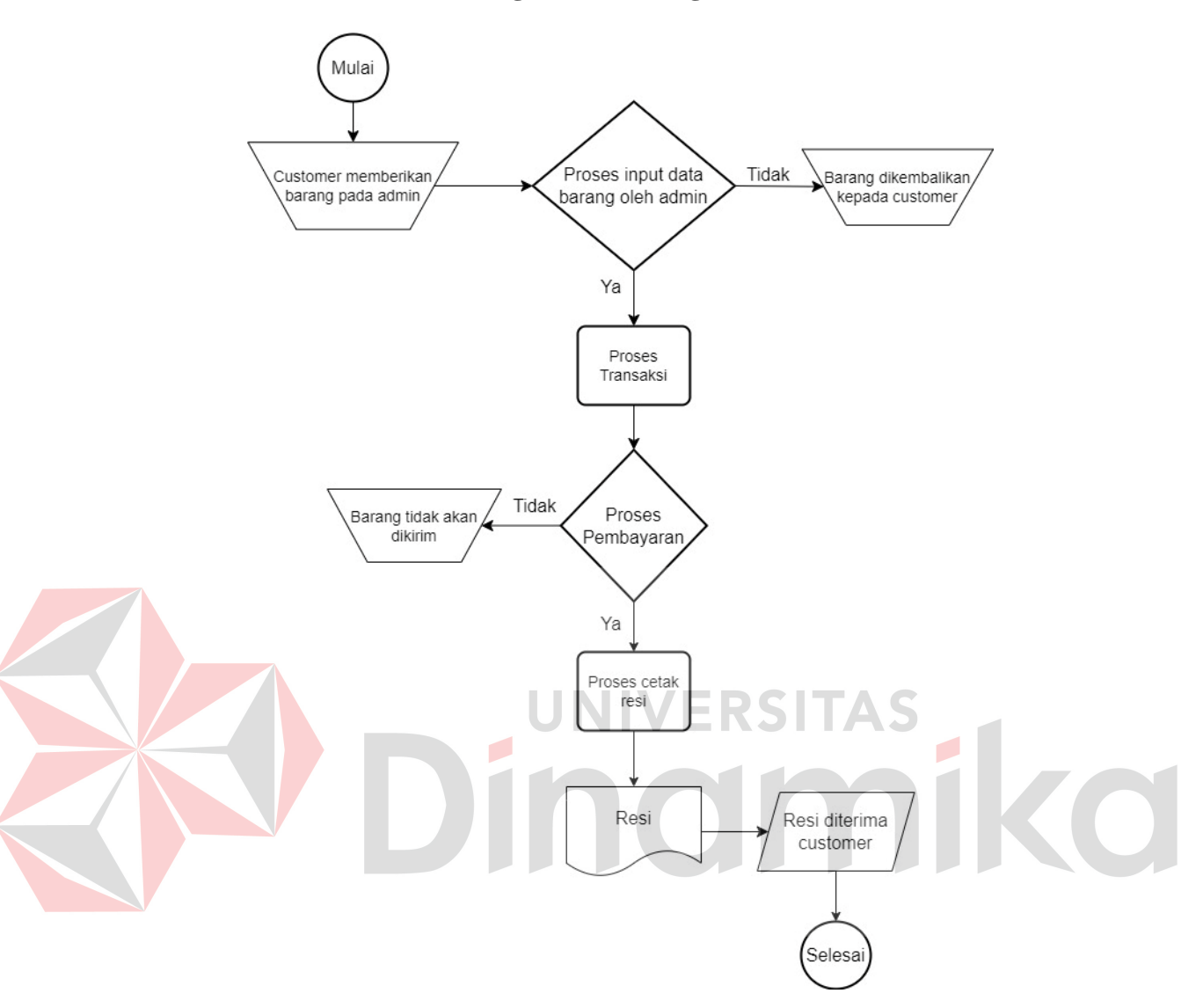

### **4.3 Flowchart Proses Pengiriman Barang**

<span id="page-33-0"></span>**Gambar 4. 1** Flowchart Proses Pengiriman Barang **Keterangan Gambar 4.1 Flowchart Proses Pengiriman Barang:**

Dalam tahap pertama, customer mengirimkan barang pada admin ekspedisi. Selanjutnya dilakukan penginputan data barang oleh admin. Setelah admin selesai melakukan penginputan, admin akan memberitahu harga ongkos kirim kepada customer. Jika customer menyetujui maka dilakukan proses transaksi, jika customer tidak menyetujui maka barang akan dikembalikan kepada customer.

Admin melakukan proses transaksi yaitu dengan menginput data pengirim dan data penerima. Setelah proses transaksi sudah dilaksanakan makan customer melakukan pembayaran. Jika customer tidak membayar, maka barang tidak akan dikirim. Jika customer sudah melakukan pembayaran makan dilakukan proses cetak resi.

# <span id="page-34-0"></span>**4.4 Pembuatan Aplikasi Pencatatan Transaksi Keuangan Pada Galeri Ekspedisi Berbasis** *Microsoft Access*

Langkah awal dalam pembuatan aplikasi adalah membuat *database* penyimpanan data - data yang digunakan dalam sistem yang berbentuk *table.* Dari *table* - *table* yang telah dibuat kemudian direlasikan antar *table* agar *database* yang terbentuk dapat saling berhubungan. Setelah *table* saling berelasi, data - data yang terdapat di dalamnya dapat ditampilkan dengan menggunakan *query.* Dari *query* dapat menghasilkan laporan sebagai *output* dari pembuatan aplikasi. Berikut penjelasan dari tahap - tahap proses pembuatan Aplikasi Pencatatan Transaksi Keuangan Pada Galeri Ekspedisi Berbasis *Microsoft Access.*

#### <span id="page-34-1"></span>**4.4.1 Deskripsi Tabel**

Berikut ini adalah struktur tabel yang digunakan dalam pembuatan Aplikasi Pencatatan Transaksi Keuangan Pada Galeri Ekspedisi Berbasis *Microsoft Access*. Tabel yang digunakan yaitu Tabel Akun, Tabel Golongan, Tabel Jenis Transaksi, Tabel Transaksi, dan Tabel Petugas.

a. Tabel Akun

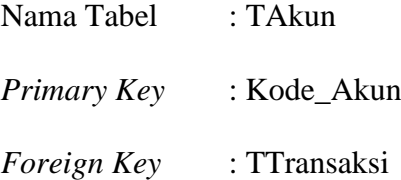

Fungsi : Data *master* akun untuk *grouping* transaksi.

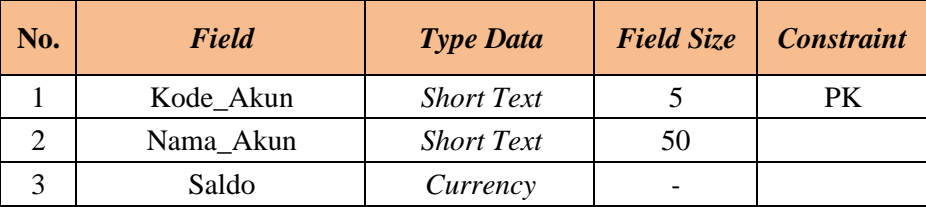

### **Tabel 4.2** Struktur Tabel Akun

b. Tabel Transaksi

Nama Tabel : TTransaksi *Primary Key* : - *Foreign Key* : -

 $\Lambda$ 

Fungsi : Data *master* induk atas tabel akun untuk *grouping*.

### **Tabel 4.3** Struktur Tabel Transaksi

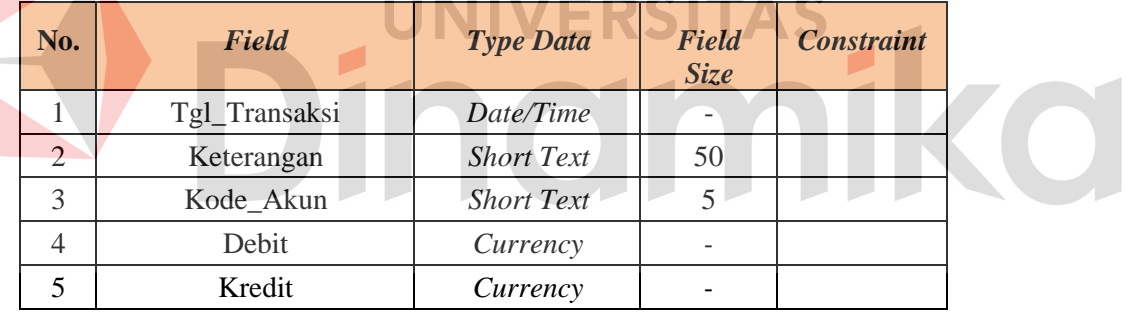

c. Tabel Hutang Customer

Nama Tabel : THutangCustomer

*Primary Key* : -

*Foreign Key* : -

Fungsi : Data *master* induk atas tabel akun untuk *grouping*.

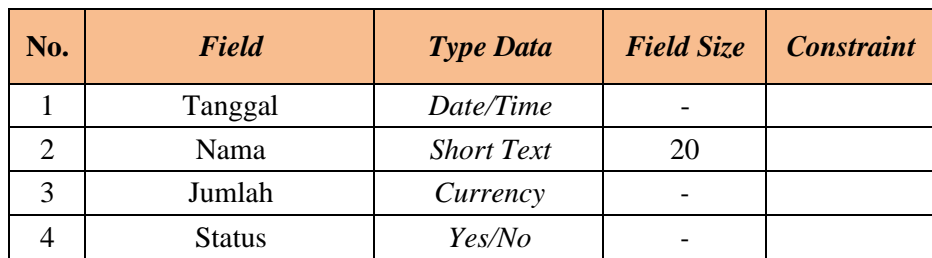

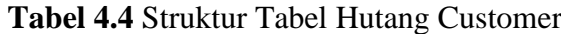

### <span id="page-36-0"></span>*4.4.2 Entity Relation Diagram*

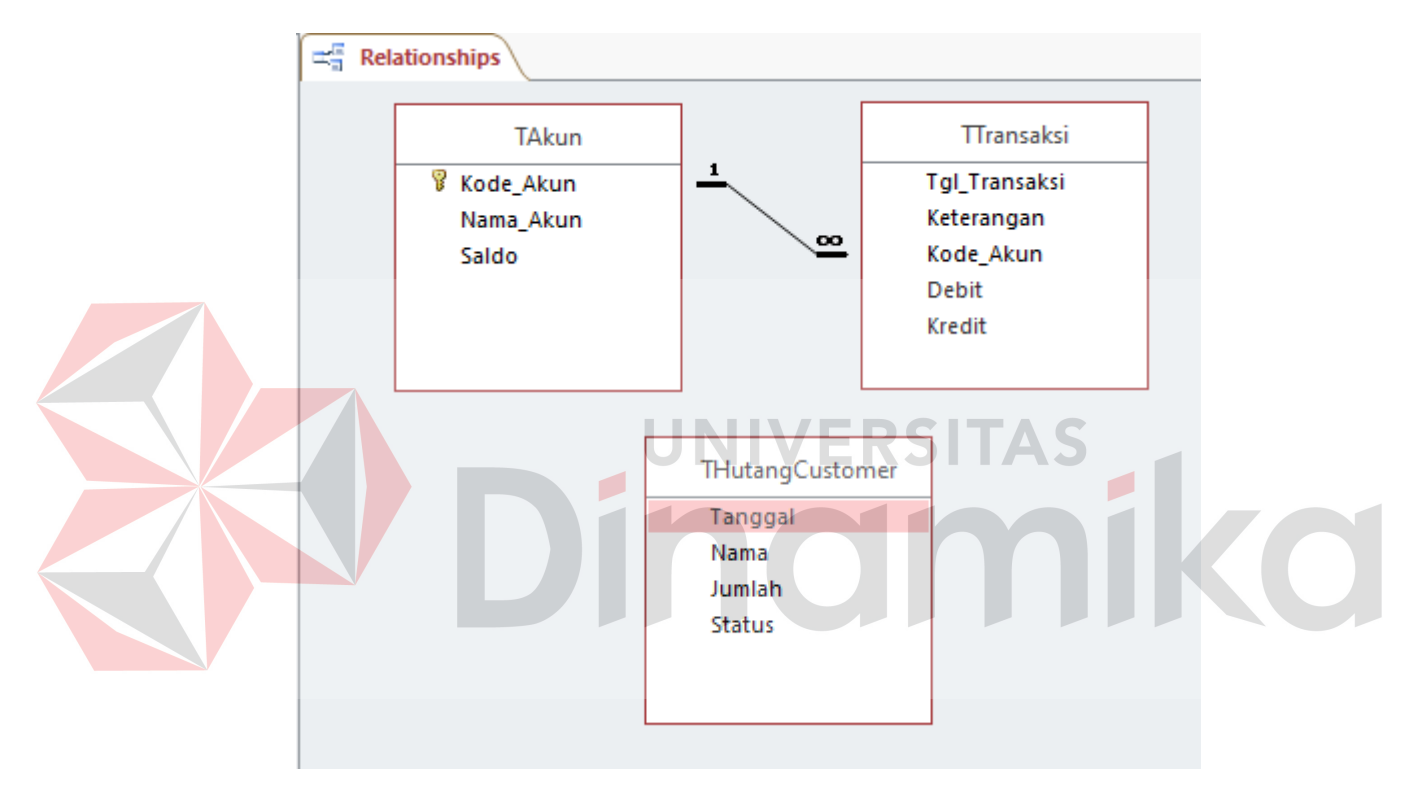

# **Gambar 4. 2** *Entity Relation Diagram*

### <span id="page-36-1"></span>**Keterangan Gambar 4.2** *Entity Relation Diagram:*

- a. *Field* Kode\_Akun pada tabel TAkun berelasi dengan *Field* Kode\_Akun pada tabel Ttransaksi.
- b. Tabel THutangCustomer tidak berelasi karena hanya sebagai arsip.

#### <span id="page-37-0"></span>*4.4.3* **Pembuatan** *Database Access*

Setelah mengidentifikasi struktur tabel yang dibutuhkan dan jugarelasi yang sudah terbuat, maka langkah selanjutnya yaitu membuat *database Microsoft Access.*

Berikut ini penjelasan mengenai pembuatan *database Microsoft Access* :

### **A.** *Create Database*

Langkah-Lagkah:

- 1. Klik aplikasi *Microsoft Access*(menurut versi masing-masing) yang ada pada Laptop/PC.
- 2. Pilih *Blank database* untuk membuat *database* baru.
- 3. Isikan file nama yang di inginkan untuk *database* yang akan dibuat untuk hal ini diberi nama "Galeri Ekspedisi".
- 4. Kemudian klik *create* untuk membuat *database* baru

<span id="page-37-1"></span>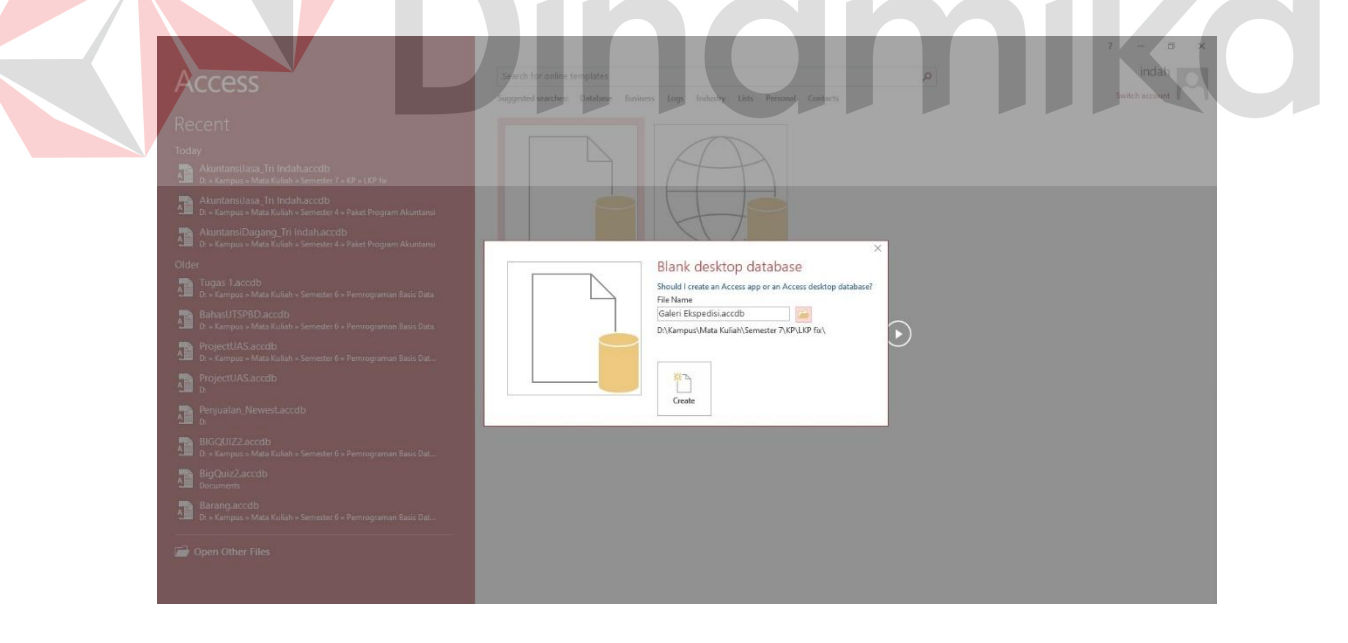

**Gambar 4. 3** Create Database

| $\blacksquare$                                   | $\mathfrak{H}^1 \otimes \mathfrak{H}^2 \otimes \mathfrak{H}^3 \otimes \mathfrak{H}^4$                                                                                                    |  |  |  |                                                                                                    | <b>Table Tools</b> |                                                                                                    |  | Galeri Ekspedisi: Database- C:\Users\indah\Documents\Galeri Ekspedisi.accdb (Access 2007 - 2016 file format) - Access  |         |                                                                                      |  |  | $7 - 0 \times$      |
|--------------------------------------------------|----------------------------------------------------------------------------------------------------|--|--|--|----------------------------------------------------------------------------------------------------|--------------------|----------------------------------------------------------------------------------------------------|--|----------------------------------------------------------------------------------------------------|---------|--------------------------------------------------------------------------------------|--|--|---------------------|
| File                                             |                                                                                                    |  |  |  |                                                                                                    |                    | Home Create External Data Database Tools Fields Table Q Tell me what you want to do                                                                  |  |                                                                                                    |         |                                                                                      |  |  |                     |
| K<br>$\stackrel{\text{View}}{\text{-}}$<br>Views | $\begin{tabular}{c c} \multicolumn{1}{c}{AB} & $\underbrace{\textbf{12}}$ & $\textbf{I}\textbf{3}$ & \multicolumn{1}{c}{\textbf{B}\textbf{5}}$ & \multicolumn{1}{c}{\textbf{B}\textbf{6}}$ & \multicolumn{1}{c}{\textbf{B}\textbf{6}}$ & \multicolumn{1}{c}{\textbf{B}\textbf{6}}$ & \multicolumn{1}{c}{\textbf{B}\textbf{6}}$ & \multicolumn{1}{c}{\textbf{B}\textbf{6}}$ & \multicolumn{1}{c}{\textbf{B}\textbf{6}}$ & \multicolumn{1}{c}{\textbf{B}\textbf{6}}$ |  |  |  | Dete & Time Lill El Name & Caption<br>Mes/No<br>Currency Eli More Fields ▼<br>Default Value<br>Eli More Fields ▼<br>Field Size |                    | $\overline{\mathbb{R}}$<br>$\overline{f}$ $\overline{f}$ $\overline{x}$ $\overline{ab}$ $\overline{ab}$ Modify Memo<br>Lookups Expression Settings - |  | Data Type:<br>Format: Formatting<br>$\frac{753}{200}$ 96 $\frac{9}{20}$ $\frac{6.0}{20}$ $\frac{50}{20}$<br>Formatting | Indexed | $\begin{tabular}{ c c } \hline Required \\ Unique \\ \hline \end{tabular}$<br>$\sim$ |  |  | $\hat{\phantom{a}}$ |
|                                                  |                                                                                                    |  |  |  |                                                                                                    |                    |                                                                                                    |  |                                                                                                    |         |                                                                                      |  |  | $\times$            |
| Search                                           | Add & Delete<br>Properties<br>Field Validation<br>All Access Obje <sup>®</sup> «<br>$\mathbf{Q}$<br>(New)<br><b>Tables</b><br>$\alpha$<br>Table1                                                                                                    |  |  |  |                                                                                                    |                    |                                                                                                    |  |                                                                                                    |         |                                                                                      |  |  |                     |
|                                                  |                                                                                                    |  |  |  | Record: H < 1 of 1 > H > T & No Filter Search                                                                                  |                    |                                                                                                    |  |                                                                                                    |         |                                                                                      |  |  |                     |
|                                                  | Datasheet View                                                                                                    |  |  |  |                                                                                                    |                    |                                                                                                    |  |                                                                                                    |         |                                                                                      |  |  | Number Hill by      |

**Gambar 4. 4** Halaman Awal *Database*

### <span id="page-38-0"></span>**B.** *Create Tabel*

Langkah-Langkah:

1. Pilih menu *create* pada *toolbar Microsoft Access*, pilih tabel untuk membuat tabel yang baru.

**NIVERSITAS** 

- 2. Setelah tabel muncul, maka klik kanan pada tulisan tabel kemudian pilih *design view*untuk mengisikan format tabel yang di inginkan.
- 3. Sebelum itu lakukan penamaan tabel yang diinginkan dan klik "OK".
- 4. Setelah tampilan *design view* terbuka, isikan *field name* dan *data type* sesuai dengan struktur tabel.
- 5. Setelah *field name* dan *data type* terisi maka kita harus menyimpan tabel yang telah kita buat dengan klik kanan pada tulisan tabel dan pilih *save.*
- 6. Langkah yang telah dijelaskan berlaku untuk semua pembuatan tabel Berikut adalah tampilan dari hasil *create tabel* sesuai dengan tabel yang dibutuhkan:

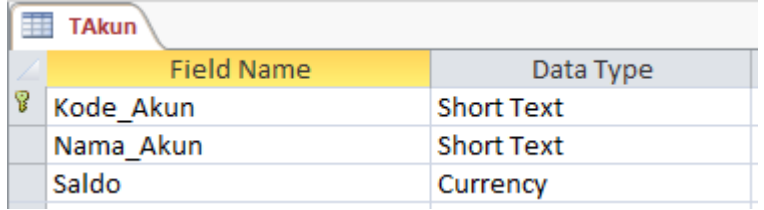

# **Gambar 4. 5** Tampilan *Design View* Tabel Akun

<span id="page-39-0"></span>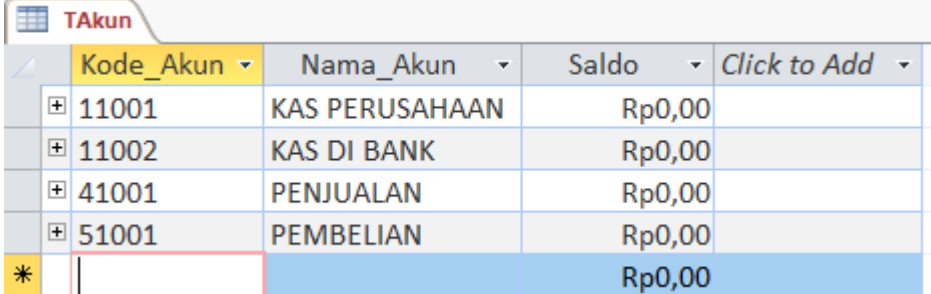

# **Gambar 4. 6** Tampilan Tabel Akun

<span id="page-39-1"></span>

|  | <b>TTransaksi</b> |                   |  |
|--|-------------------|-------------------|--|
|  | <b>Field Name</b> | Data Type         |  |
|  | Tgl_Transaksi     | Date/Time         |  |
|  | Keterangan        | <b>Short Text</b> |  |
|  | Kode Akun         | <b>Short Text</b> |  |
|  | <b>Debit</b>      | Currency          |  |
|  | Kredit            | Currency          |  |
|  |                   |                   |  |

**Gambar 4. 7** Tampilan *Design View* Tabel Transaksi

<span id="page-39-2"></span>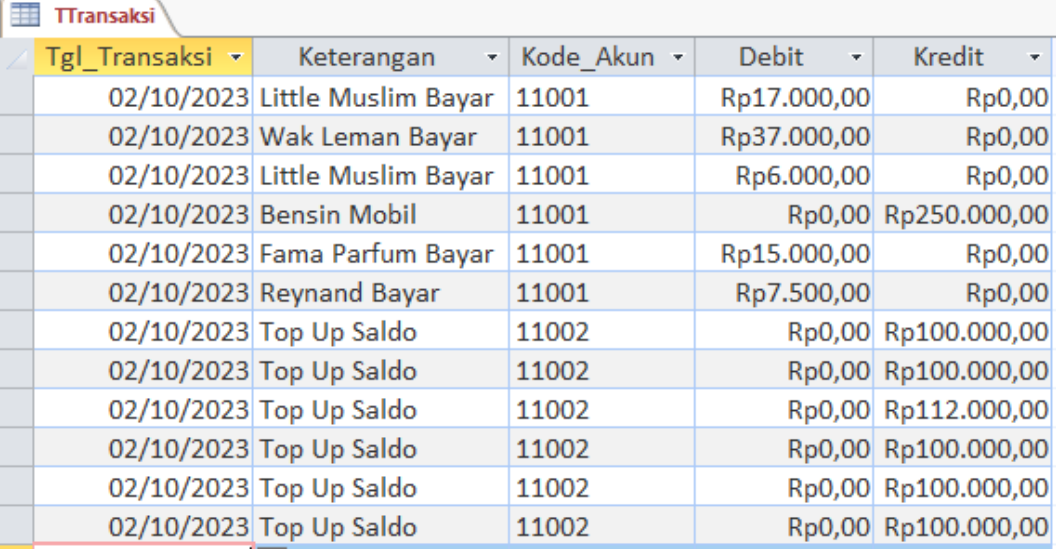

<span id="page-39-3"></span>**Gambar 4. 8** Tampilan Tabel Transaksi

| THutangCustomer   |                   |  |  |  |  |  |  |
|-------------------|-------------------|--|--|--|--|--|--|
| <b>Field Name</b> | Data Type         |  |  |  |  |  |  |
| <b>Tanggal</b>    | Date/Time         |  |  |  |  |  |  |
| Nama              | <b>Short Text</b> |  |  |  |  |  |  |
| Jumlah            | Currency          |  |  |  |  |  |  |
| <b>Status</b>     | Yes/No            |  |  |  |  |  |  |

**Gambar 4. 9** Tampilan *Design View* Tabel Hutang *Customer*

<span id="page-40-0"></span>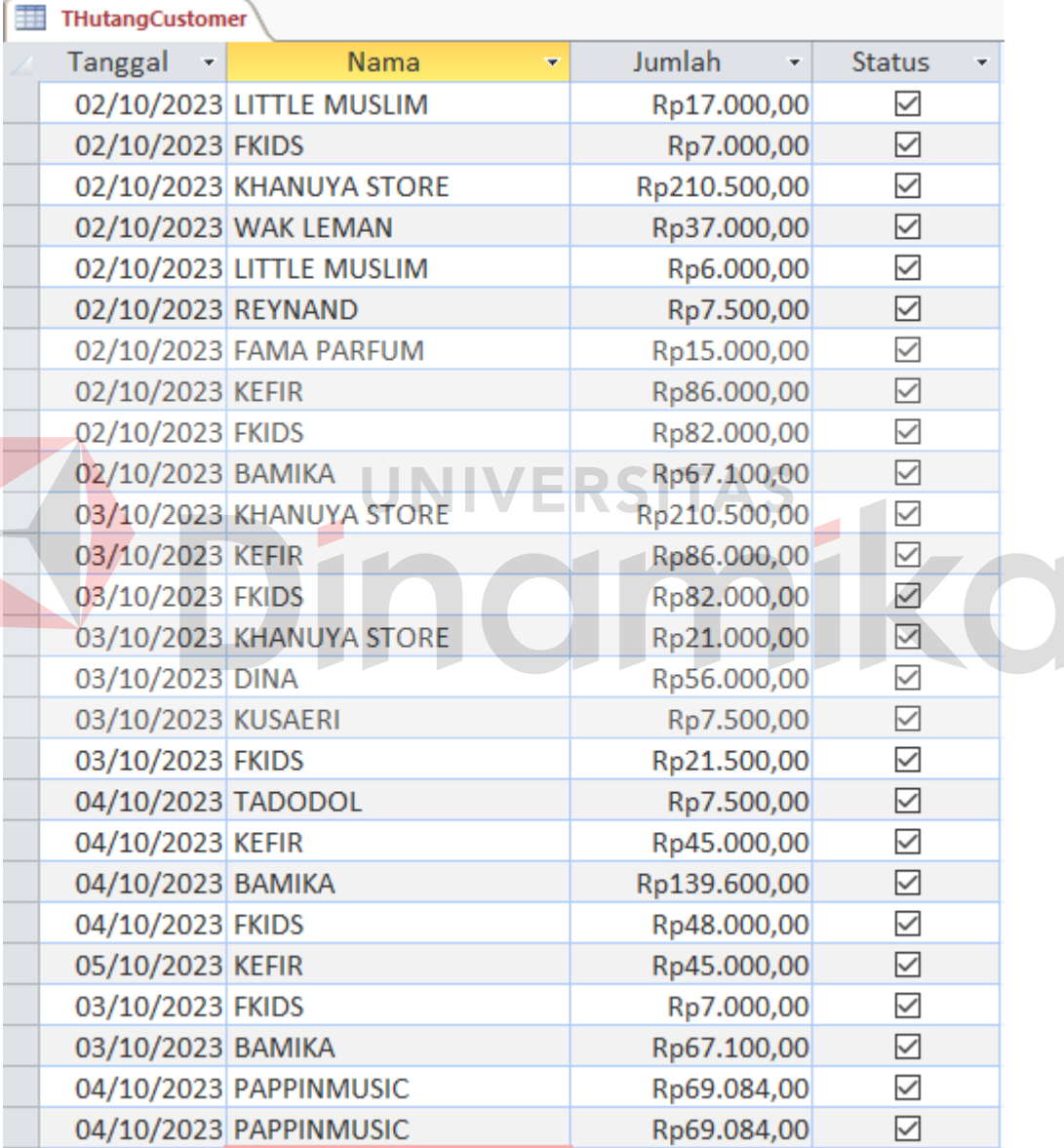

 $\overline{a}$ 

<span id="page-40-1"></span>**Gambar 4. 10** Tampilan Tabel Hutang *Customer*

#### **C.** *Create Query*

*Query* digunakan untuk mengambil isian tabel yang diinginkan sesuai dengan kebutuhan untuk ditampilkan di dalam tabel tersendiri. *Query* yang digunakan dalam Pembuatan Aplikasi Pencatatan Transaksi Keuangan ini menggunakan *Query Design. Query Design* merupakan pilihan dari aplikasi *Microsoft Access* untuk memudahkan pembuatan *Query* yang diinginkan, berikut adalah proses pembuatan *Query Design* dari aplikasi :

- 1. Klik *create* pada *toolbar* dari *Microsoft Access.*
- 2. Pilih *Query Design*, kemudian akan muncul semua tabel dan *query* yang telah dibuat sebelumnya.
- 3. Pilih tabel atau *Query* yang isiannya ingin digunakan dalam pembuatan *Query Design* yang baru.
- 4. Pilih *field* atau isian tabel yang ingin dimunculkan dengan klik 2 kali pada nama *field* yang ada kemudian nama field akan muncul pada kolom di bagian bawah *Query Design.*
- 5. Setelah *field* atau isian *Query Design* telah dibuat sesuai dengan keinginan maka *save Query.*

*Query* yang dibutuhkan yaitu sebagai berikut:

#### *Query* **Transaksi**

*Query* Transaksi berfungsi sebagai dasar pembuatan "Pencatatan Transaksi Keuangan". Isian dari Pencatatan Transaksi Keuangan akan dibuat dalam *Query* ini. *Field* atau isian dalam *Query* ini diambil dari tabel Transaksi. Dari tabel Transaksi *field* yang digunakan yaitu Tgl\_Transaksi, Keterangan, Debit,

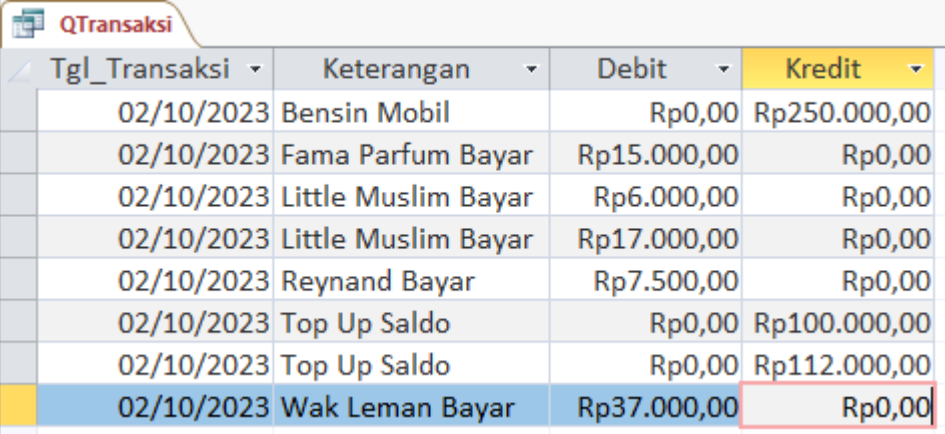

Kredit.Berikut adalah gambar dari *Query* Transaksi:

**Gambar 4. 11** Query Transaksi

### <span id="page-42-0"></span>**D.** *Create Form*

*Form* digunakan sebagai tempat untuk mempermudah melakukan input data pada *database* ataupun untuk melakukan *open record* data yang ada di *database* sehingga lebih efektif dan efisien. *Form* merupakan tampilan *user interface* untuk pengguna aplikasi sehingga *form* sangat mudah untuk didesain sesuai dengan kebutuhan dan fungsi yang dibutuhkan.Berikut adalah cara pembuatan *form* pada Aplikasi Pencatatan Transaksi Keuangan :

- *1.* Klik *create* pada *toolbar* dari *Microsoft Access*.
- *2.* Pilih menu *form wizard* dan masukkan pilihan tabel atau *query* yang ingin dibuatkan *form* nya.
- *3.* Kemudian pilih tampilan *form* sesuai dengan kebutuhan, kali inipilih *columnar.*
- *4.* Klik *next* dan namai *form* lalu *save form*.

Untuk penggunaan *form* tidak dapat dilakukan sebelum membuat *button*  untuk perintah menjalankan *form* yang diinginkan. Pembuatan *button* dapat dilakukan dengan menggunakan *button wizard* bisa juga menggunakan *source code*. Pada aplikasi ini untuk *form master* data yaitu Input Akun. Pada aplikasi ini menggunakan *button wizard* sebagai berikut :

- 1. Klik menu "*design*" lalu pilih "*button*" lalu letakkan pada area yang diinginkan.
- 2. Pilih "*categories record operation*", lalu di "*action* pilih *add new*"untuk tambah baru.
- 3. Klik "*next*" lalu pilih *icon* yang diinginkan dan tekan "*finish*".

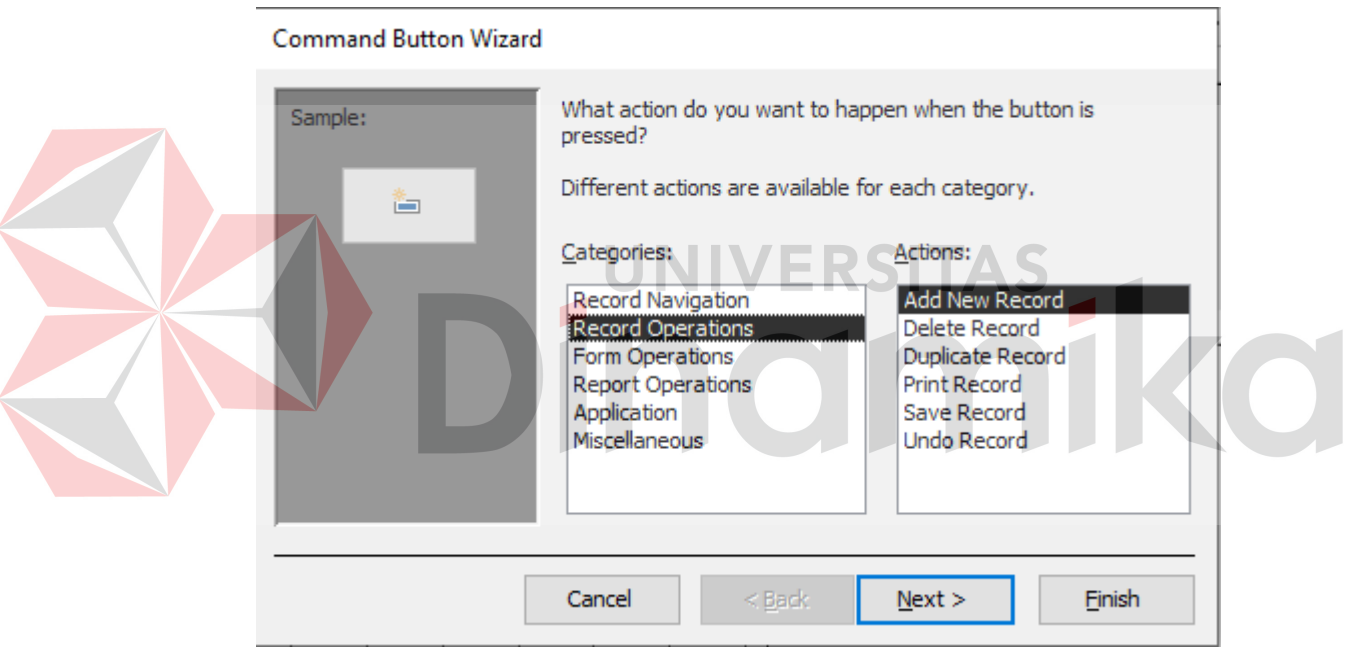

<span id="page-43-0"></span>**Gambar 4. 12** Button Tambah Data

### Command Button Wizard

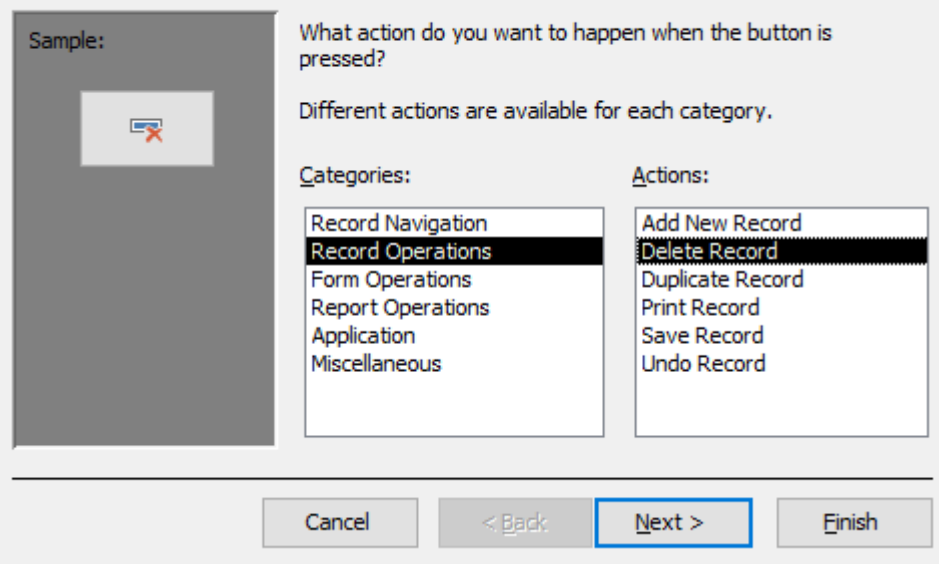

**Gambar 4. 13** Button Hapus Data

<span id="page-44-0"></span>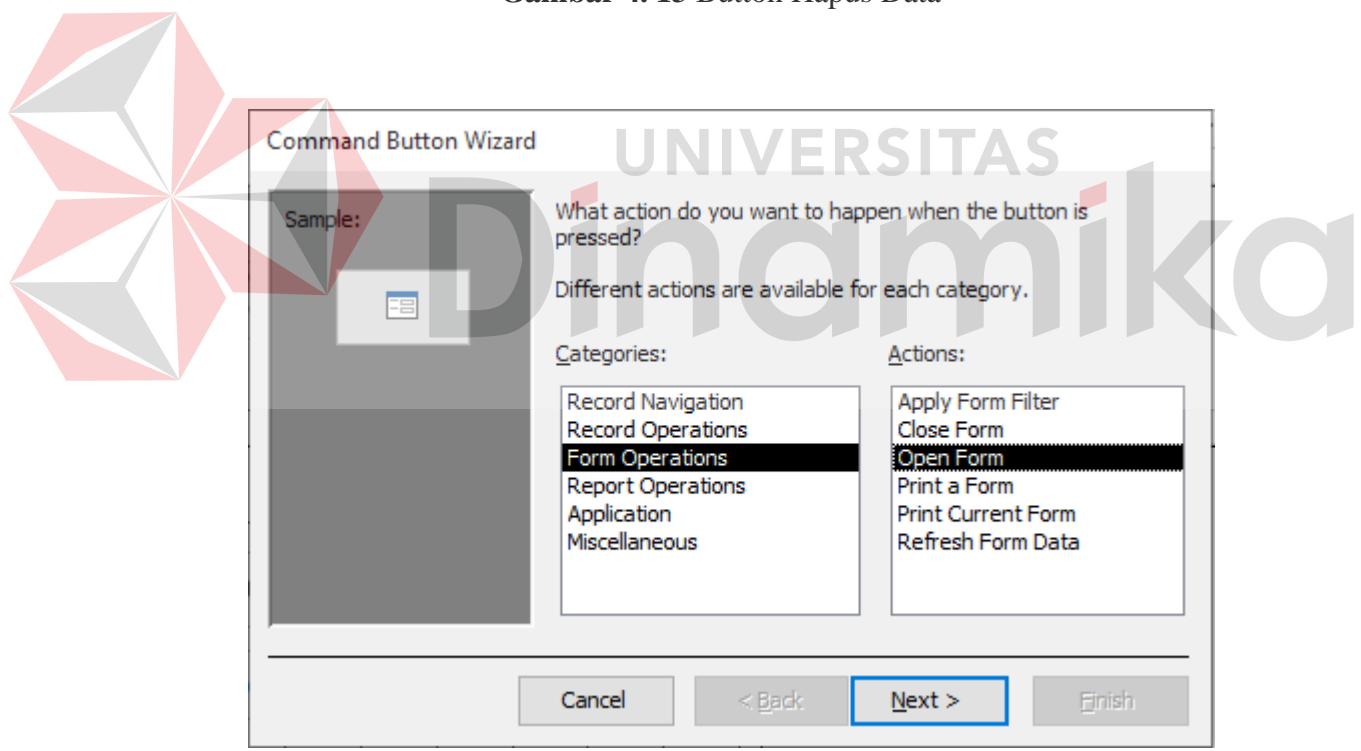

<span id="page-44-1"></span>**Gambar 4. 14** *Button* Buka *form*

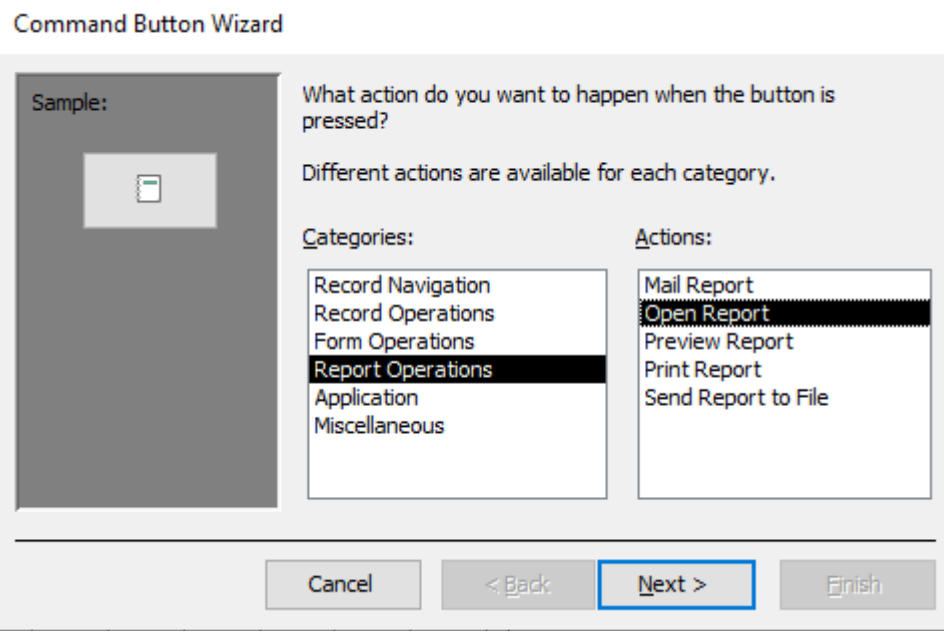

### *Gambar 4. 15 Button Buka Report*

<span id="page-45-0"></span>Pada aplikasi ini terdapat 6 *form* yang terdiri dari berbagai fungsi. Berikut ini adalah *form* yang ada pada Aplikasi Pencatatan Transaksi Keuangan Pada Galeri Ekspedisi:

1. *Form* Utama

Tampilan pada *Form* Utama menggunakan *form design* karena bisa dibuat sesuai dengan *design* yang diinginkan. Pada *Form* Utama ini terdapat 5 menu utama, yaitu menu *Master* Data*, Input* Transaksi, Cetak Transaksi, Hutang *Customer* dan Cetak Hutang *Customer*. *Master* Data berfungsi untuk meng*entry Data Master* seperti Kode Akun dan Nama Akun. Selanjutnya menu *Input* Transaksi yang berfungsi untuk meng*input* rekap semua data transaksi yang ada pada perusahaan. Selanjutnya Cetak Transaksi yang berfungsi untuk mencetak/menampilkan beberapa transaksi tanggal yang diinginkan. Selanjutnya, menu Hutang *Customer* yang berfungsi untuk meng*entry Customer* yang memiliki Hutang. Lalu yang

terakhir adalah Cetak Hutang *Customer* yang berfungsi untuk mencetak/menampilkan beberapa invoice dari *customer* yang diinginkan. Berikut ini merupakan tampilan *Form* Utama :

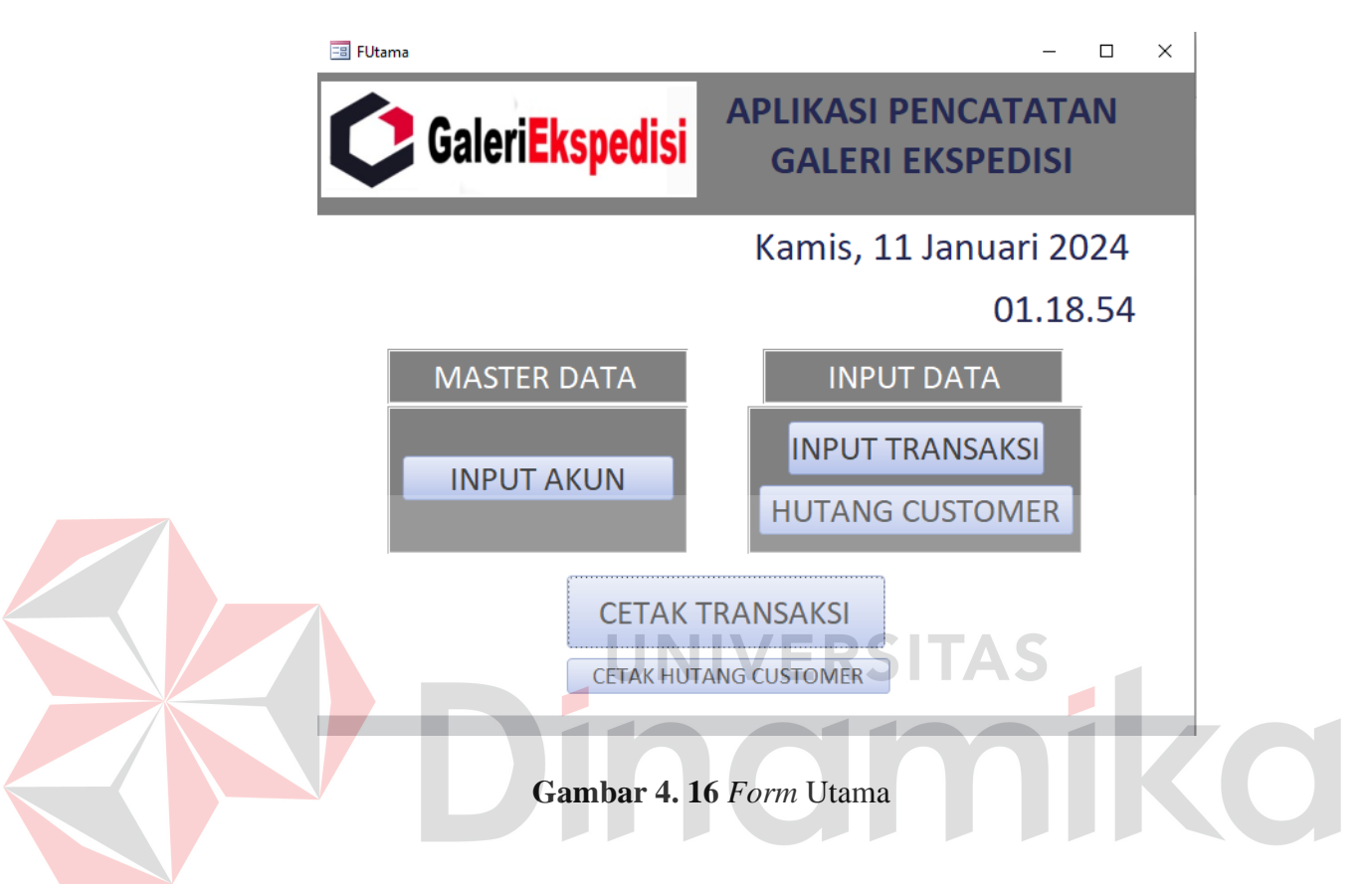

#### <span id="page-46-0"></span>2. *Form Input* Akun

*Form Inpu* Akun digunakan oleh pengguna untuk memasukkan data *master* akun yang digunakan dalam penomoran pencatatan transaksi. Di dalam *Form Input* Akun terdapat 2 tombol *button*, yaitu Tambah, Simpan, dan Hapus. Tombol "Tambah" digunakan untuk menambahkan data *master* akun. Sedangkan tombol "Hapus" digunakan untuk menghapus data *master* akun. Berikut ini merupakan tampilan *Form Input* Akun :

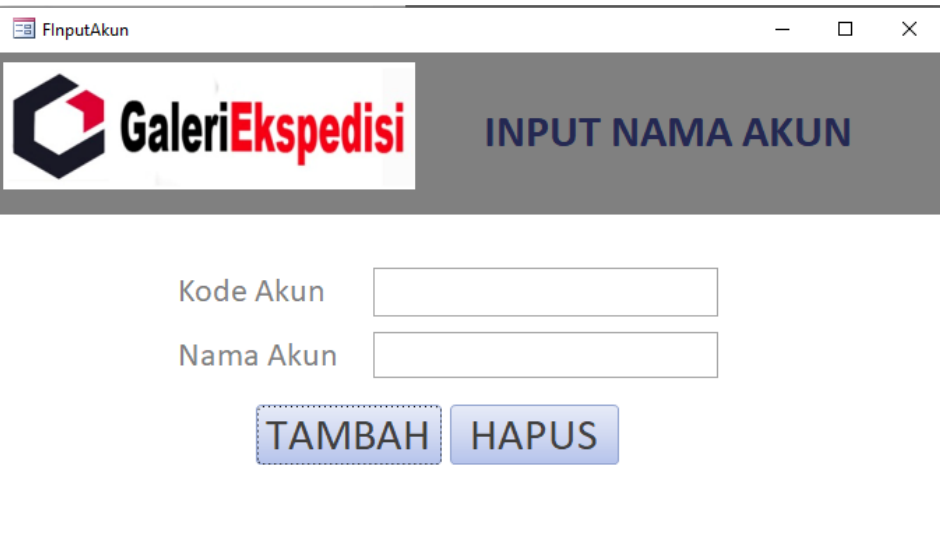

**Gambar 4. 17** *Form Input* Akun

<span id="page-47-0"></span>3. *Form* Input Transaksi

*Form Input* Transaksi digunakan oleh pengguna untuk memasukkan data yang berisikan Tanggal transaksi, Keterangan, Kode Akun, Debit, Kredit. Di dalam *Form Input* Transaksi terdapat 2 tombol *button*, yaitu Tambah, Simpan, dan Hapus. Tombol "Tambah" digunakan untuk menambahkan data yang baru. Sedangkan tombol "Hapus" digunakan untuk menghapus data. Berikut ini merupakan tampilan *Form Input*  Transaksi:

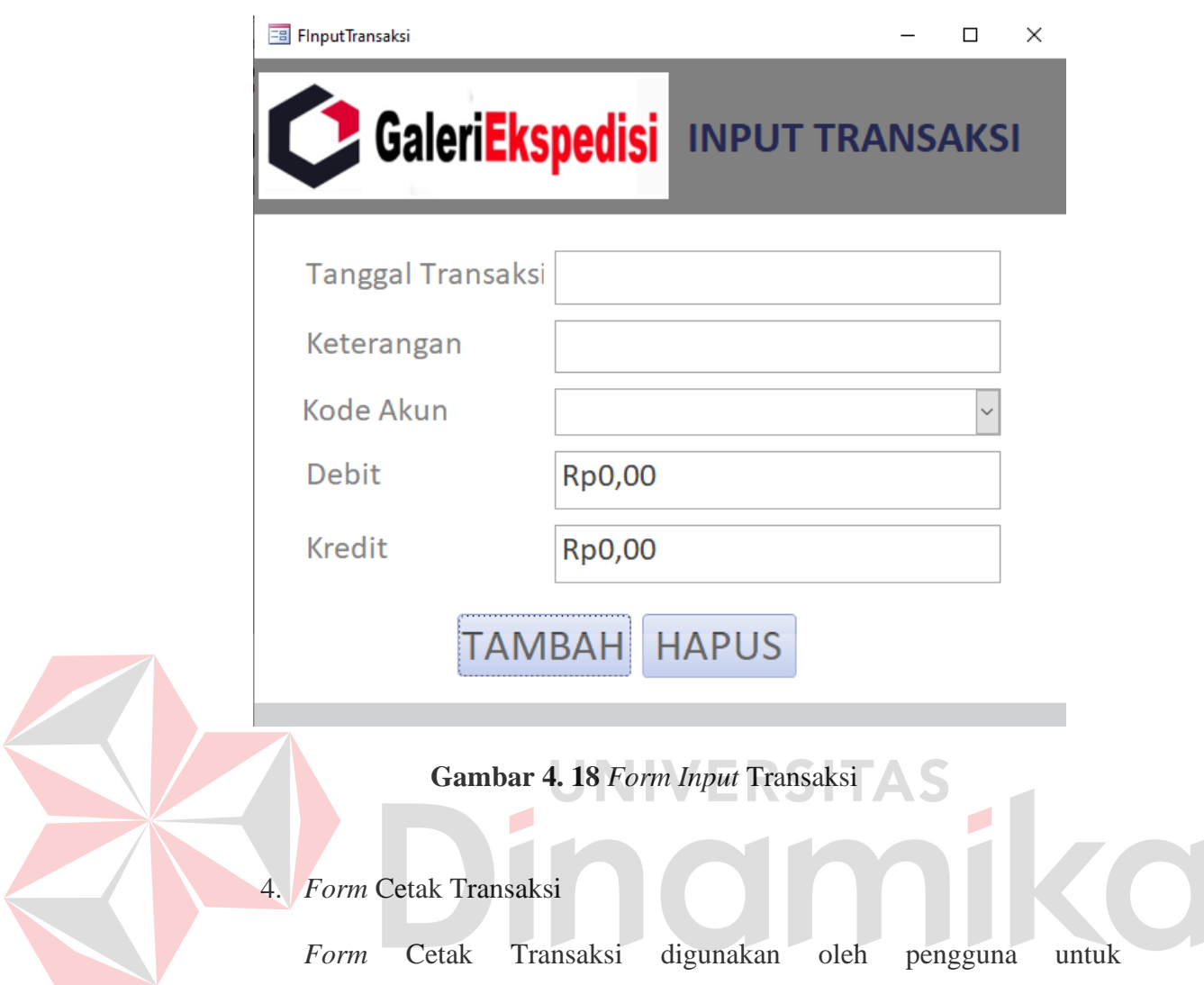

<span id="page-48-0"></span>mencetak/menampilkan transaksi yang berisikan Tanggal Awal dan Tanggal Akhir. Di dalam *Form* Cetak Transaksi terdapat 1 tombol *button*, yaitu Cetak. Tombol "Cetak" digunakan untuk mencetak/menampilkan Transaksi Keuangan Pada Galeri Ekspedisi. Berikut ini merupakan tampilan *Form* Cetak Transaksi:

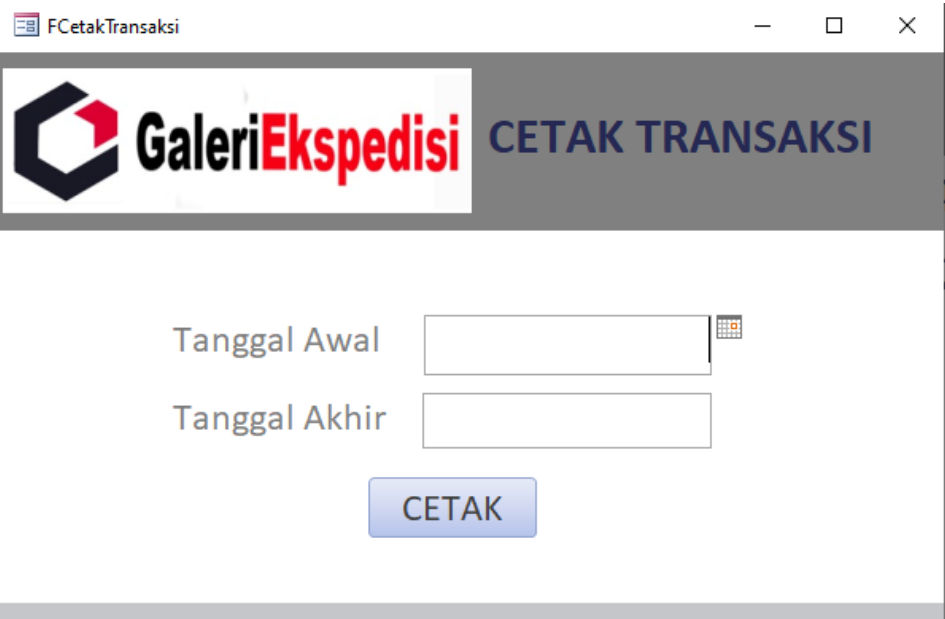

**Gambar 4. 19** *Form* Cetak Transaksi

<span id="page-49-0"></span>5. *Form* Hutang *Customer*

*Form* Hutang *Customer* digunakan oleh pengguna untuk memasukkan data yang berisikan Tanggal Nama, Jumlah. Di dalam *Form* Hutang *Customer* terdapat 2 tombol *button*, yaitu Tambah, Simpan, dan Hapus. Tombol "Tambah" digunakan untuk menambahkan data yang baru. Sedangkan tombol "Hapus" digunakan untuk menghapus data. Berikut ini merupakan tampilan *Form* Hutang *Customer*:

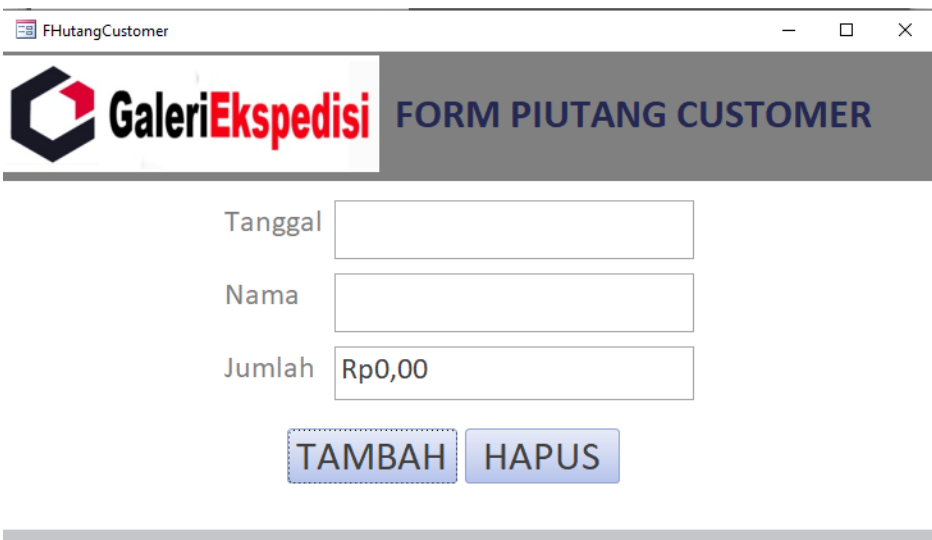

**Gambar 4. 20** *Form* Piutang *Customer*

# <span id="page-50-0"></span>6. *Form* Cetak Hutang *Customer*

*Form* Cetak Hutang *Customer* digunakan oleh pengguna untuk mencetak/menampilkan transaksi yang berisikan Nama. Di dalam *Form* Cetak Transaksi terdapat 1 tombol *button*, yaitu Cetak. Tombol "Cetak" digunakan untuk mencetak/menampilkan Invoive Hutang *Customer* Pada Galeri Ekspedisi. Berikut ini merupakan tampilan *Form* Cetak Hutang *Customer*:

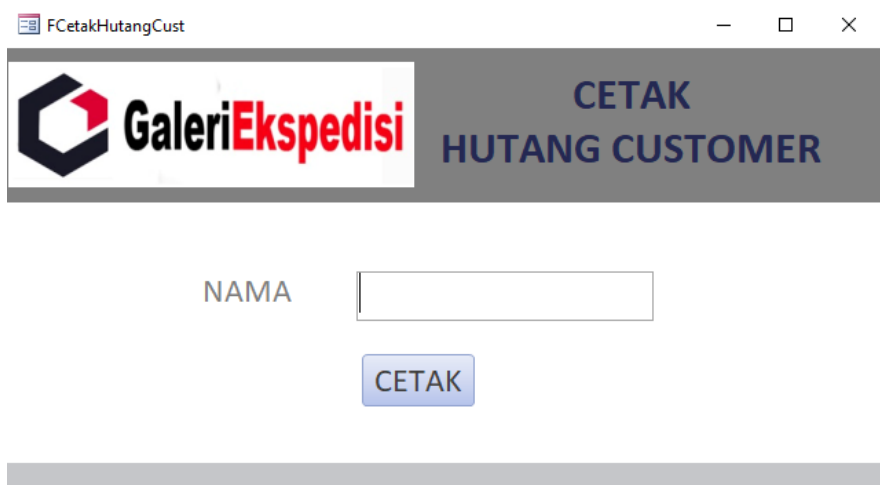

<span id="page-50-1"></span>**Gambar 4. 21** *Form* Cetak Hutang *Customer*

#### **E.** *Create Report*

*Report* adalah bentuk tampilan informasi yang menjadi keluaran program. Tujuan pembuatan *report* pada umumnya untuk melakukan pencetakan pada printer, namun bisa juga hanya ditampilkan di layar. *Desain report* adalah sebuah *template* sesuai *fields* yang kita inginkan. *Report wizard* adalah sebuah *tools* untuk membantu pembuatan *report* langkah demi langkah. Pembuatan laporan dengan *report wizard*, harus memilih sumber data terlebih dahulu kemudian memilih *Fields* dan menentukan *group* dan bentuk laporan. Berikut ini cara membuat *report wizard* :

- 1. Pilih menu "*Create*" pada *toolbar Microsoft Access.*
- 2. Klik "*icon Report wizard*".
- 3. Pilih *Query* atau tabel yang diinginkan.
- 4. Pilih *Field* yang ingin dimasukan dalam laporan.
- 5. Tentukan *Fields* yang akan menjadi kunci *grouping* dalam laporan.
- 6. Tentukan urutan data, *Ascending* atau *Descending.*
- 7. Klik *Next*, pilih *layout "Stepped",* dan *orientation "Landscape".*
- 8. Klik *next*, dan tentukan nama *report.*
- 9. Klik *finish.*

Pada aplikasi ini akan menghasilkan 2 laporan, yaitu berupa Laporan Transaksi dan Laporan Hutang *Customer*.

1. Laporan Transaksi

Pada Laporan Transaksi, akan menampilkan seluruh data transaksi berdasarkan pada Tanggal Transaksi, Keterangan, Debit dan Kredit. Laporan ini berasal dari *Query* Laporan Transaksi. Di dalam Laporan Transaksi ini akan menghasilkan informasi, yang meliputi Tanggal Transaksi, Keterangan, Debit dan Kredit serta total dari Debit dan total dari Kredit.

Berikut ini merupakan *Report* Transaksi:

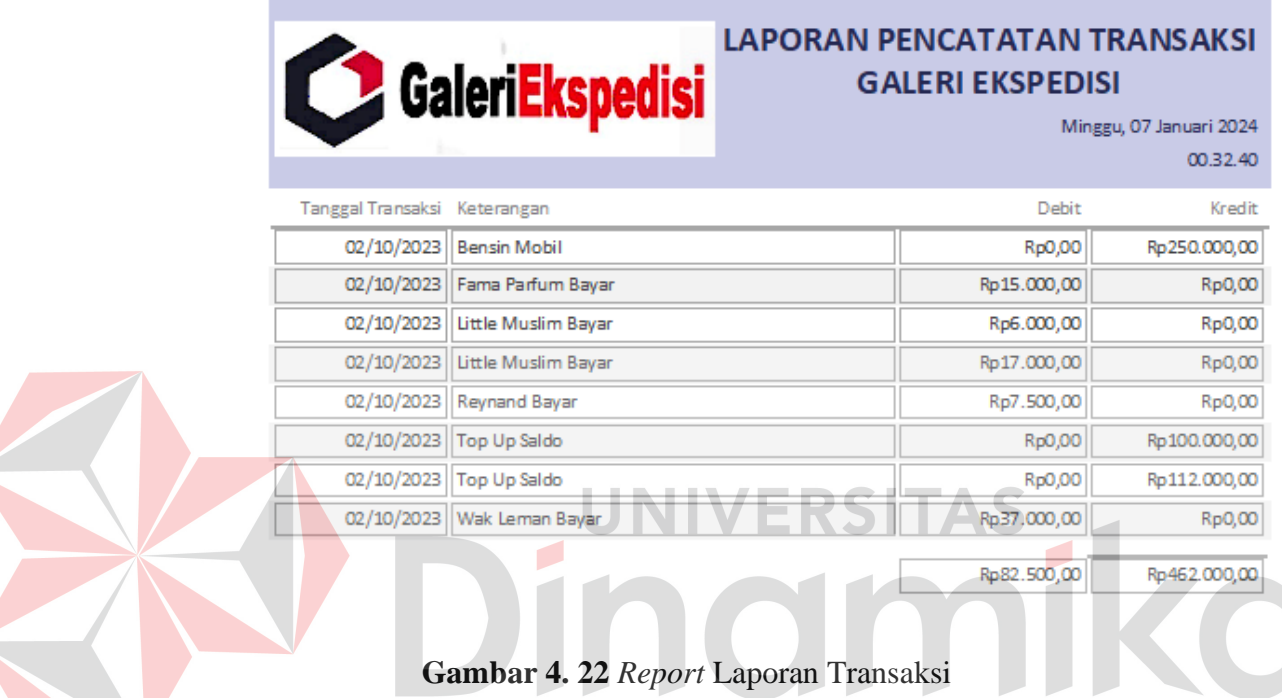

### <span id="page-52-0"></span>2. Laporan Hutang *Customer*

Pada Laporan Hutang *Customer*, akan menampilkan nama yang diinginkan berdasarkan invoice yang belum dibayarkan oleh customer. Laporan ini berasal dari Tabel Hutang *Customer*. Di dalam Laporan Hutang *Customer* ini akan menghasilkan informasi, yang meliputi Tanggal, Nama, dan Jumlah yang harus ditagih.

<span id="page-53-0"></span>Berikut ini merupakan *Report* Hutang *Customer*:

<span id="page-53-1"></span>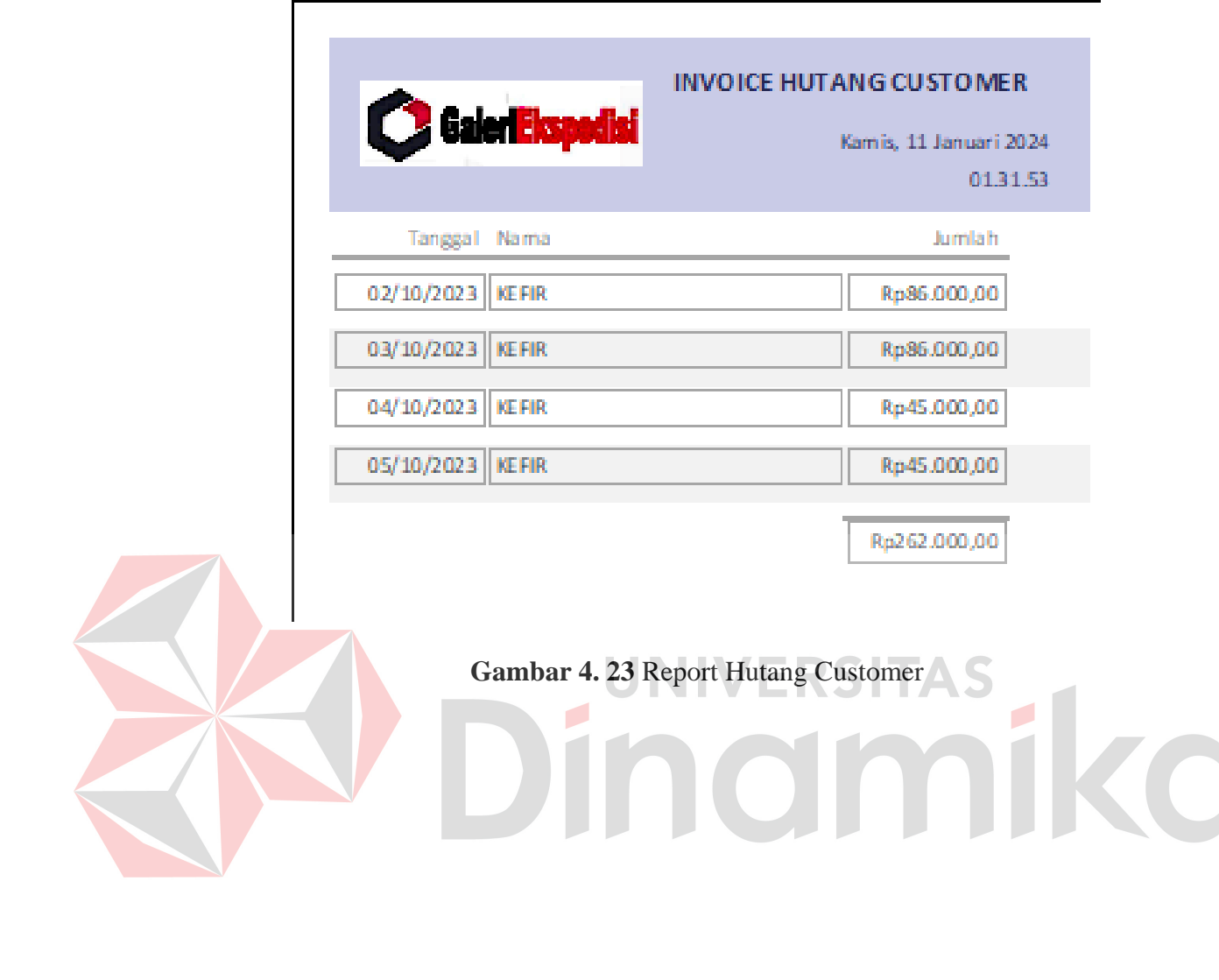

#### **BAB V**

#### **PENUTUP**

#### <span id="page-54-0"></span>**5.1 Kesimpulan**

Dengan selesainya Kerja Praktik ini, maka kami mendapatkan kesimpulan sebagai berikut :

- 1. Sistem yang selama ini digunakan masih manual, sehingga sangat mengurangi kecepatan, keefektifan dan keefisiensi-an dalam berbagai aktivitas pencatatan transaksi keuangan Galeri Ekspedisi.
- 2. Dengan adanya sistem yang baru ini Galeri Ekspedisi tidak lagi mengalami kesulitan dalam menangani data-data transaksi keuangan yang cukup banyak. Data-data tersebut dapat dikelola secara mudah dengan tampilan dan format yang cukup mudah untuk dipahami pengguna sehingga proses pencatatan keuangan dapat dilakukan dengan cepat, efektif dan efisien.
- 3. Dapat tercipta suatu sistem yang akurat baik. Jadi tidak ada lagi data yang harus disesuaikan setiap harinya.

### <span id="page-54-1"></span>**5.2 Saran**

Berhubung keterbatasan waktu dalam mengerjakan aplikasi ini yang hanya satu bulan, maka saran-saran kami dalam pengembangan aplikasi :

- 1. Agar sistem yang dibuat lebih optimal dan efisien dalam penggunaannya maka dibutuhkan sumber daya yang mampu mengoperasikan sistem yang telah dibuat.
- 2. Sistem dapat berjalan optimal apabila didukung data-data yang terintegrasi dari masing-masing bagian terkait.

#### **DAFTAR PUSTAKA**

- <span id="page-55-0"></span>Abdul Kadir. (2003). Pengenalan Sistem Informasi. Yogyakarta: Andi Offset. adara, Anwar
- Blee, S. (2011). Having Fun With Microsoft Access 2010. Yogyakarta: PT Skripta Media Creative.
- Institut Bisnis dan Teknologi Indonesia. 2022. "4 Fitur Microsoft Excel yang Memudahkan Dalam Membuat Laporan Keuangan". dibaca November 2023. https://instiki.ac.id/2022/10/01/4-fitur-microsoft-excel-yangmemudahkan-dalam-membuat-laporan-keuangan/

Microsoft, "Gambaran Umum Rumus dalam Excel". dibaca November 2023. https://support.microsoft.com/id-id/office/gambaran-umum-rumus-dalam-

excel-ecfdc708-9162-49e8-b993-c311f47ca173

Mulyadi. 2001. Sistem akuntansi. 3ed. Salemba Empat.

Priyati, Novi., 2013, Pengantar Akuntansi, Indeks, Jakarta Barat: Bahasa Indonesia.

Suarna N, 2010, Pedoman Panduan Praktikum Microsoft Office 2007. Bandung: Yrama Widya,.

Sujarweni, 2015, "Sitem Akuntansi", Yogyakarta: Pustaka Baru Press,.

V. Wiratna Sujarweni, 2016. Pengantar Akuntansi, Yogyakarta: Pustaka Baru Press.